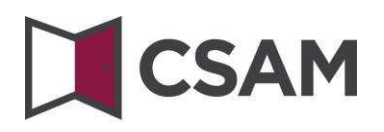

### **Dienst zur Verwaltung der Zugangsverwalter (VZU)**

### **Schritt-für-Schritt-Anleitung**

Deutsch

August 2023

CSAM – VZU Schritt für Schritt Anleitung Service angeboten vom LSS

CSAM vereint alle Vereinbarungen und Regeln zur Organisation der Verwaltung der Identitäten und Zugänge für E-Government.

CSAM bietet Bürgern und Unternehmen:

- Identifizierung,
- Authentifizierung,
- Autorisierung,
- Verwaltung der Vollmachten.

CSAM ermöglicht außerdem dem Unternehmen, die Zugangsverwaltung seiner Mitarbeiter zu organisieren und zu strukturieren.

CSAM bietet:

- FAS: Federal Authentication Service: Dienstzur Identifizierung und Authentifizierung van Personen,
- VZU: Dienst zur Verwaltung der Zugangsverwalter in Unternehmen,
- SSM: Verwaltung der Vollmachten.

CSAM wird ständig weiterentwickelt. Es sind künftige Verbesserungen geplant und in absehbarer Zukunft werden neue Dienstleistungen angeboten.

Die Partner von CSAM, die Basisdienste anbieten, tragen die funktionale Zuständigkeit dieser Dienste. Auf der Grundlage von CSAM entwickeln wir mit ihnen Vereinbarungen in Bezug auf: die Verfügbarkeit, die Leistungsfähigkeit, Look & Feel, die Sicherheit, die Architektur, den Support usw.

Der Dienst zur Verwaltung der Zugangsverwalter (VZU) wird vom **Landesamt für Soziale Sicherheit (LSS)** im Rahmen von CSAM angeboten.

Im Rahmen von CSAM werden auch die visuelle Identität des Dienstes und die Terminologie geändert:

- "Verantwortlicher Zugänge Einheit (VZE)" wird zum "Hauptzugangsverwalter (HZV)",
- "Lokaler Verwalter" wird zum "Zugangsverwalter (ZV)" und
- Anwendungen werden nach "Domänen" zusammengefasst.

Die neue Terminologie wird nach und nach allgemein eingeführt; daher kann es vorkommen, dass auf manchen Bildschirmen oder in manchen Anleitungen derzeit noch die alten Begriffe vorhanden sind (VZE, Lokaler Verwalter, Eigenschaft). Langfristig wird nur noch die neue Terminologie verwendet.

### **Inhalt**

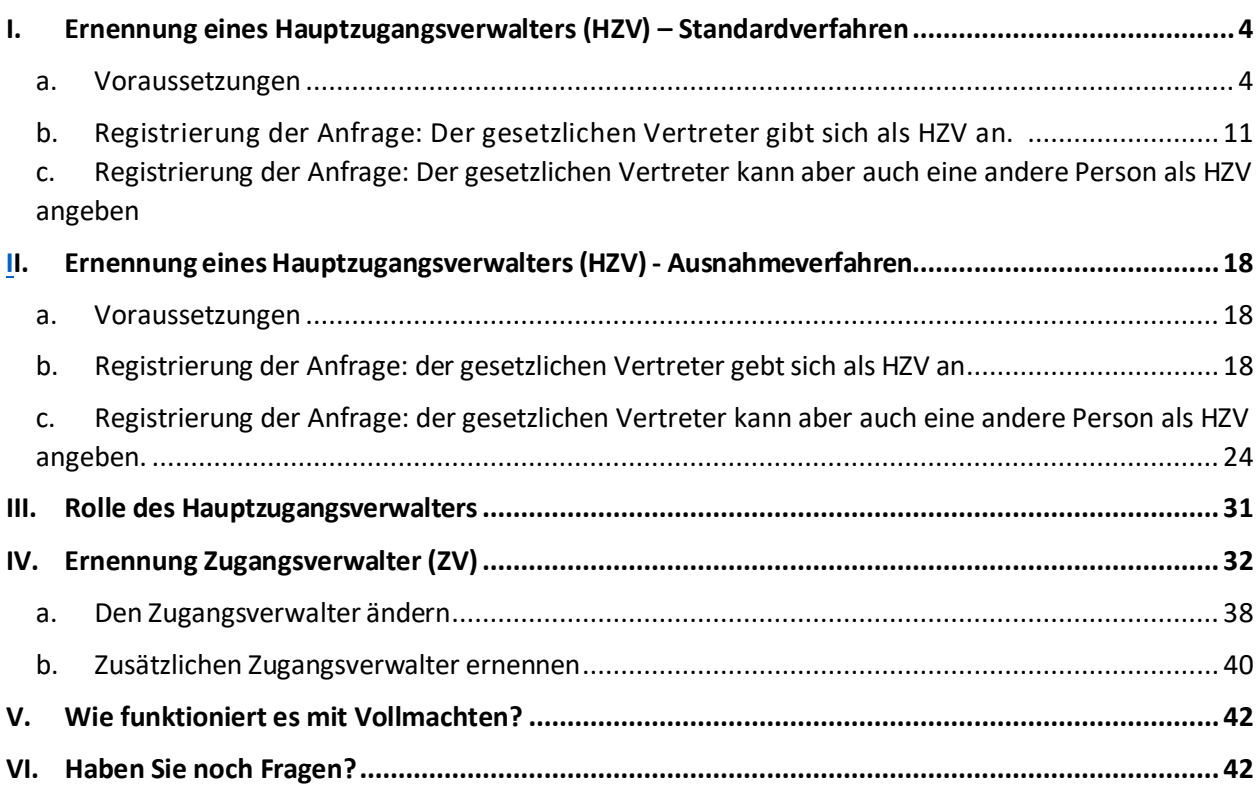

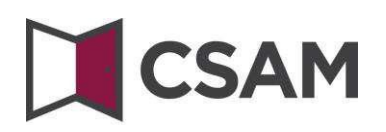

### <span id="page-3-0"></span>**I. Ernennung eines Hauptzugangsverwalters (HZV) [1](#page-3-2) – Standardverfahren**

- <span id="page-3-1"></span>**a. Voraussetzungen**
- a) Der gesetzliche Vertreter (GV)<sup>[2](#page-3-3)</sup> des Unternehmens muss sich mit einem der auf dem Bildschirm angezeigten digitalen Schlüssel anmelden, um den Online-Zugang zu beantragen.
- b) Nur der gesetzliche Vertreter kann einen Antrag auf denOnline-Zugang einreichen.
- c) Der Hauptzugangsverwalter muss ein Arbeitnehmer oder ein gesetzlicher Vertreter des Unternehmens sein.

<span id="page-3-3"></span><span id="page-3-2"></span><sup>&</sup>lt;sup>1</sup> Im Rahmen von CSAM wird "Verantwortlicher Zugänge Einheit (VZE)" zum "Hauptzugangsverwalter (HZV)". <sup>2</sup> GV: Akronym für den gesetzlichen Vertreter. Dabei handelt es sich um eine Person, die innerhalb des Unternehmens eine gesetzliche Funktion einnimmt und als solche in der Datenbank "Zentraldatenbank der Unternehmen (ZDU)" bekannt ist.

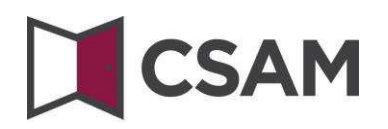

**b. Registrierung der Anfrage: Der gesetzliche Vertreter gibt sich als HZV an.**

- Gehen Sie zu <https://www.csam.be/>
- $\rightarrow$  Wählen Sie "Weitere Informationen" unter "Verwaltung der Zugangsverwalter".

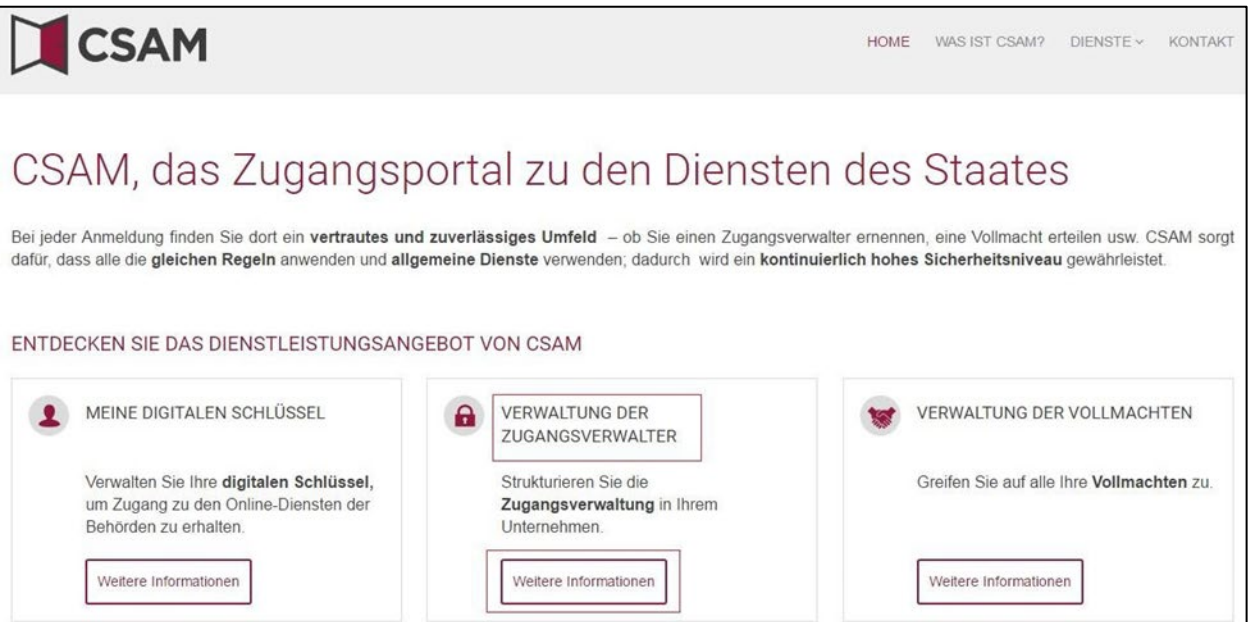

Wählen Sie "**Einen Hauptzugangsverwalter einrichten**".

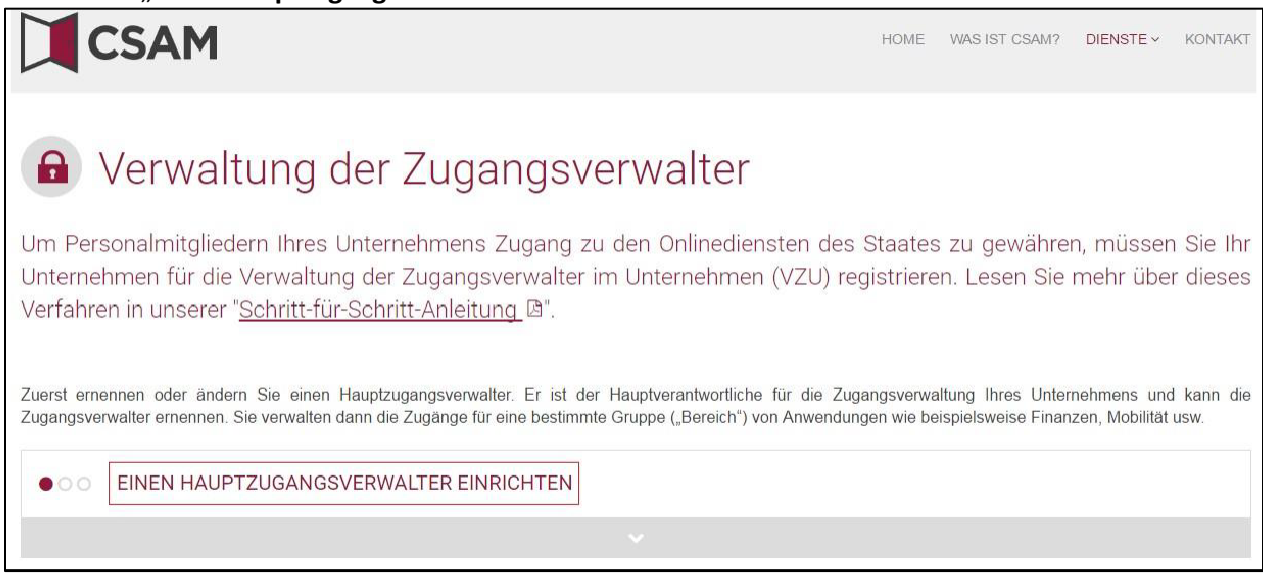

CSAM – VZU Schritt für Schritt Anleitung Service angeboten vom LSS

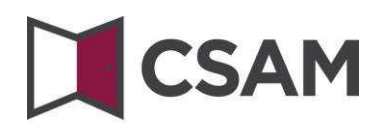

→ Wählen Sie "Einen Hauptzugangsverwalter einrichten" über das "Standardverfahren" und melden Sie sich an.

**STANDARDVERFAHREN** Einen Hauptzugangsverwalter einrichten &

Hinweis: Dieses Verfahren kann nur durch einen gesetzlichen Vertreter des Unternehmens ausgeführt werden.

 Geben Sie die **Unternehmensnummer** des Unternehmens ein und klicken Sie auf die Schaltfläche **"Registrieren Sie mein Unternehmen in CSAM".**

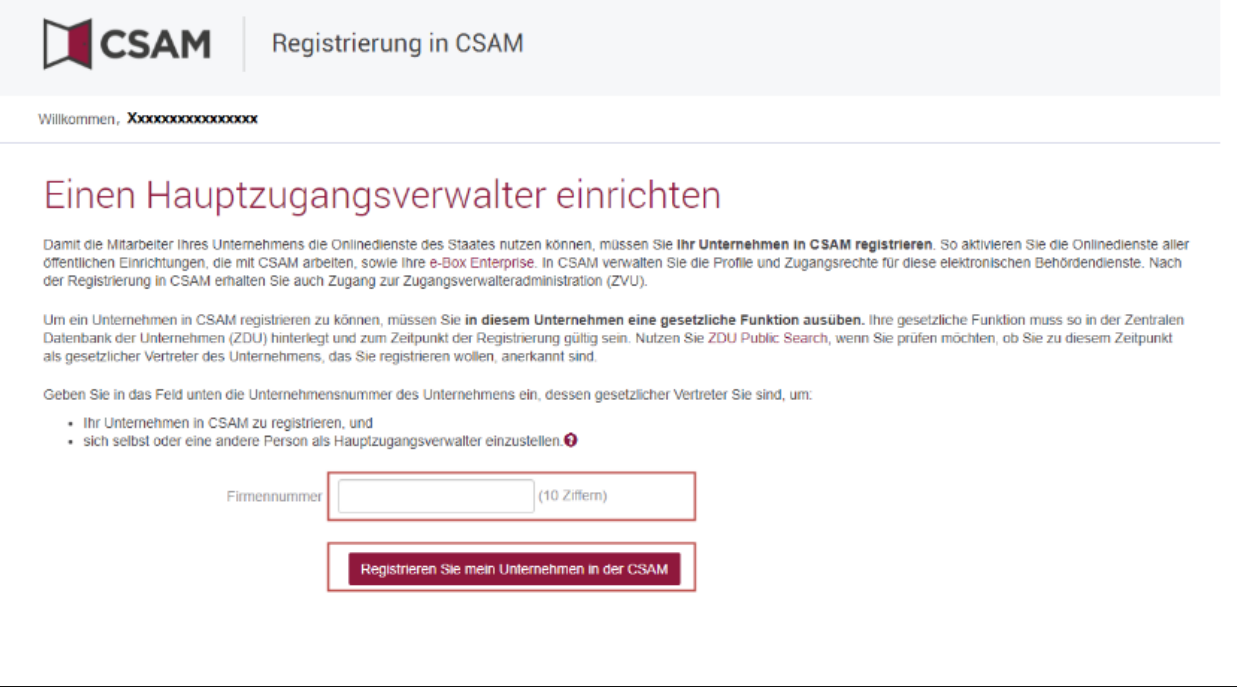

CSAM – VZU Schritt für Schritt Anleitung Service angeboten vom LSS

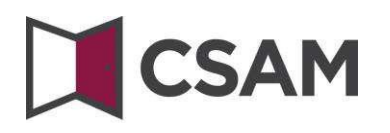

→ Ist für die Einheit bereits ein HZV angegeben, wird dieser zusammen mit dem Namen des aktuellen HZV genannt.

Dieses Unternehmen ist bereits in CSAM registriert.

→ Wenn Sie bereits selbst HZV sind können Sie sich nicht wieder ernennen. Schließen Sie die Anfrage. Falls Sie Fragen haben, können Sie sich an das Contact-Center der Sozialen Sicherheit wenden: [https://www.socialsecurity.be/contact\\_de.](https://www.socialsecurity.be/contact_de)

Dieses Unternehmen ist bereits in CSAM registriert. Sie sind bereits als Hauptzugangsverwalter für dieses Unternehmen bekannt. Sie können eine andere Person zum Hauptzugangsverwalter ernennen.

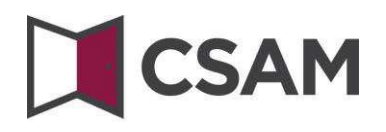

Geben Sie die E-Mail-Adresse und die Telefonnummer ein und klicken Sie auf "Weiter".

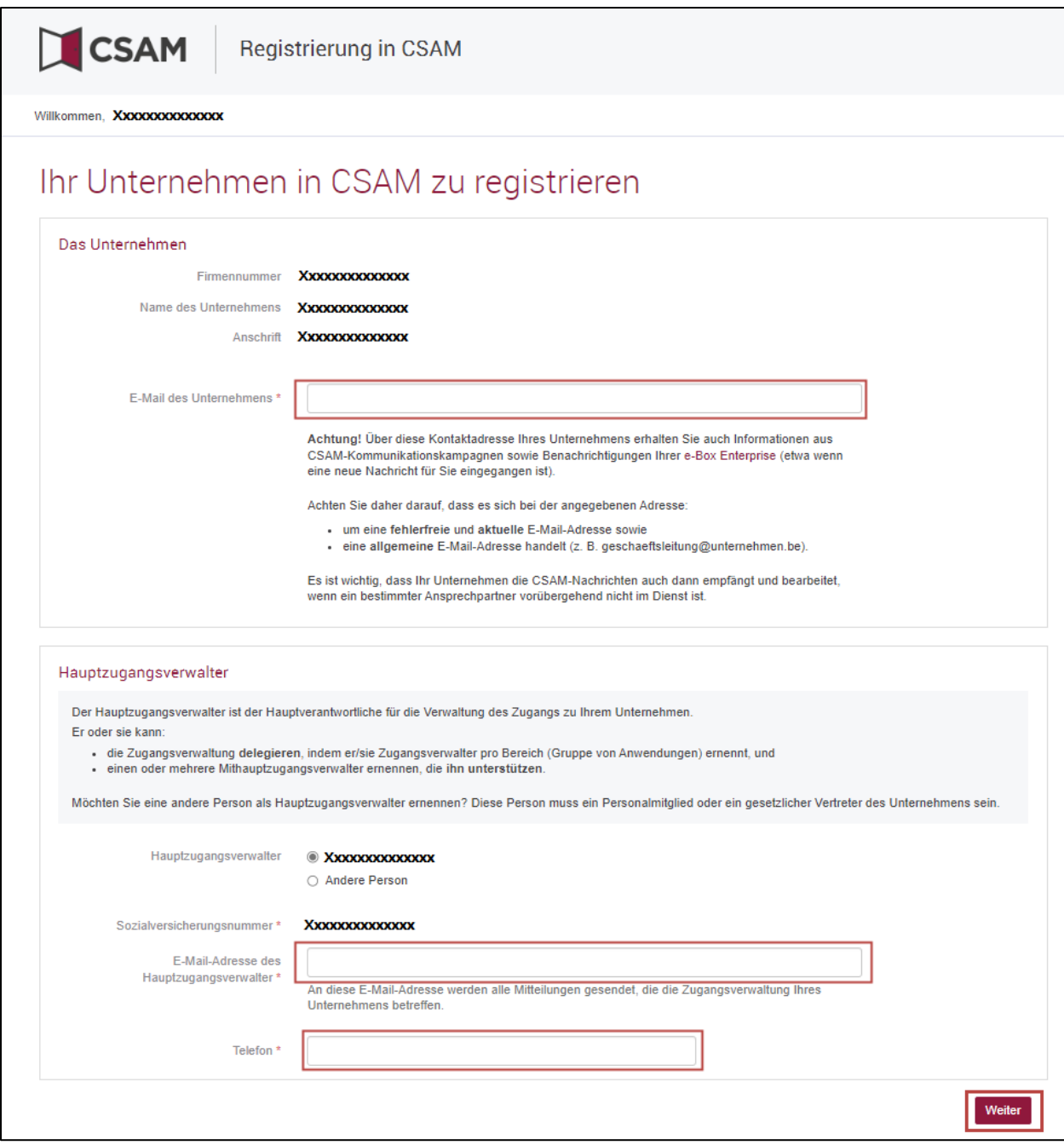

CSAM – VZU Schritt für Schritt Anleitung Service angeboten vom LSS

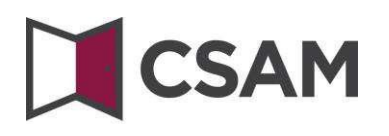

Aktivieren Sie das Feld "Ja, ich bestätige" und klicken Sie auf "Bestätigen".

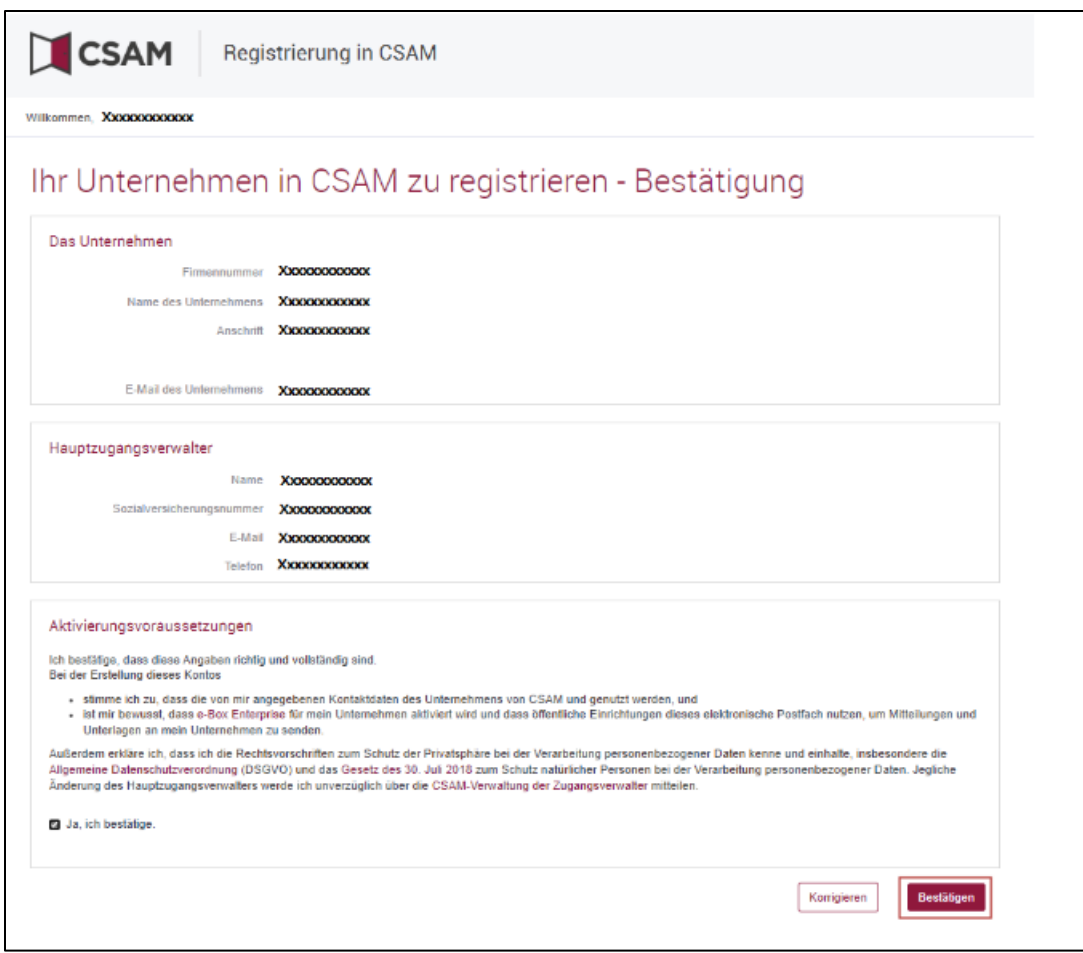

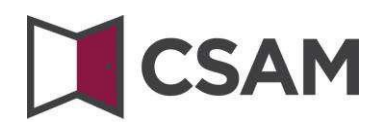

 $\rightarrow$  Der Hauptzugangsverwalter ist eingerichtet.

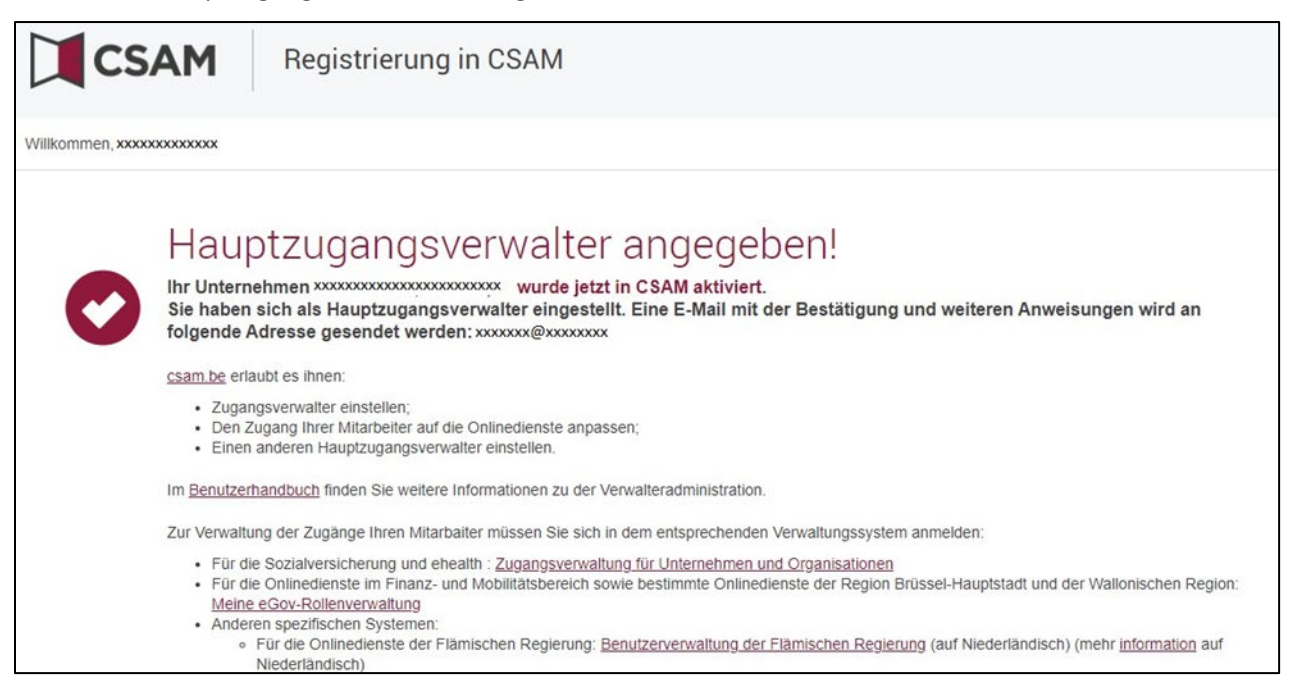

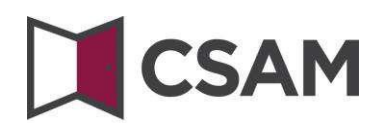

<span id="page-10-0"></span>**c. Registrierung der Anfrage: Der gesetzlichen Vertreter kann aber auch eine andere Person als HZV angeben**

Der Hauptzugangsverwalter muss ein Arbeitnehmer oder ein gesetzlicher Vertreter des Unternehmens sein.

- Gehen Sie auf <https://www.csam.be/>
- → Wählen Sie "Weitere Informationen" unter "Verwaltung der Zugangsverwalter".

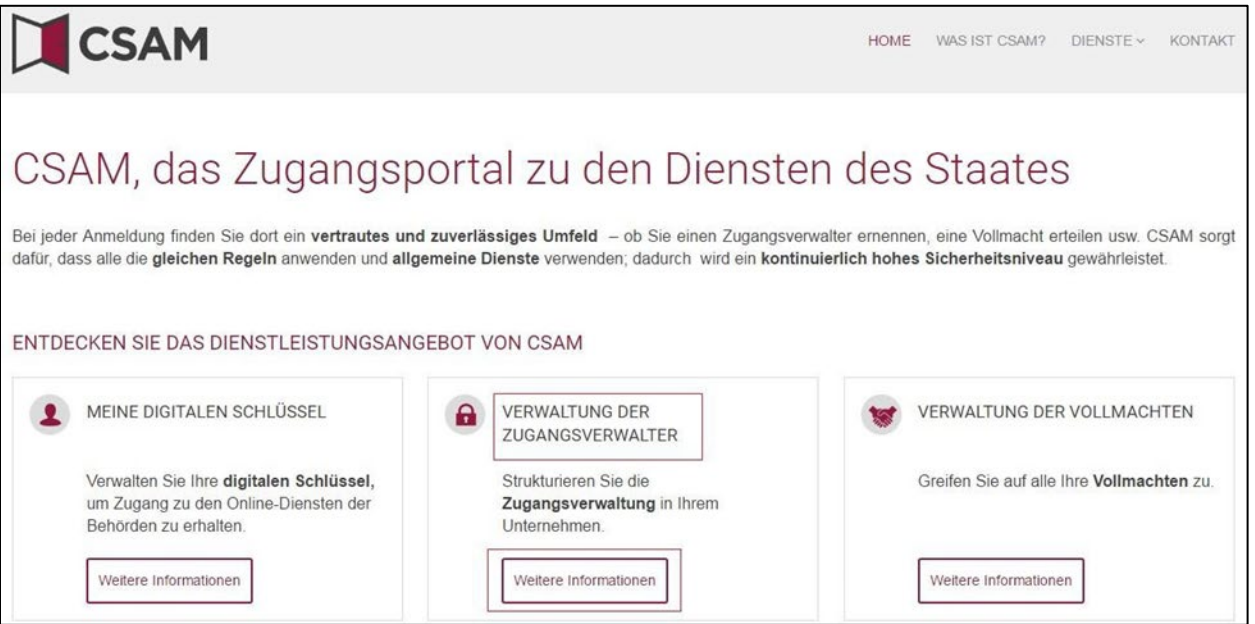

 $\rightarrow$  Wählen Sie "Einen Hauptzugangsverwalter einrichten".

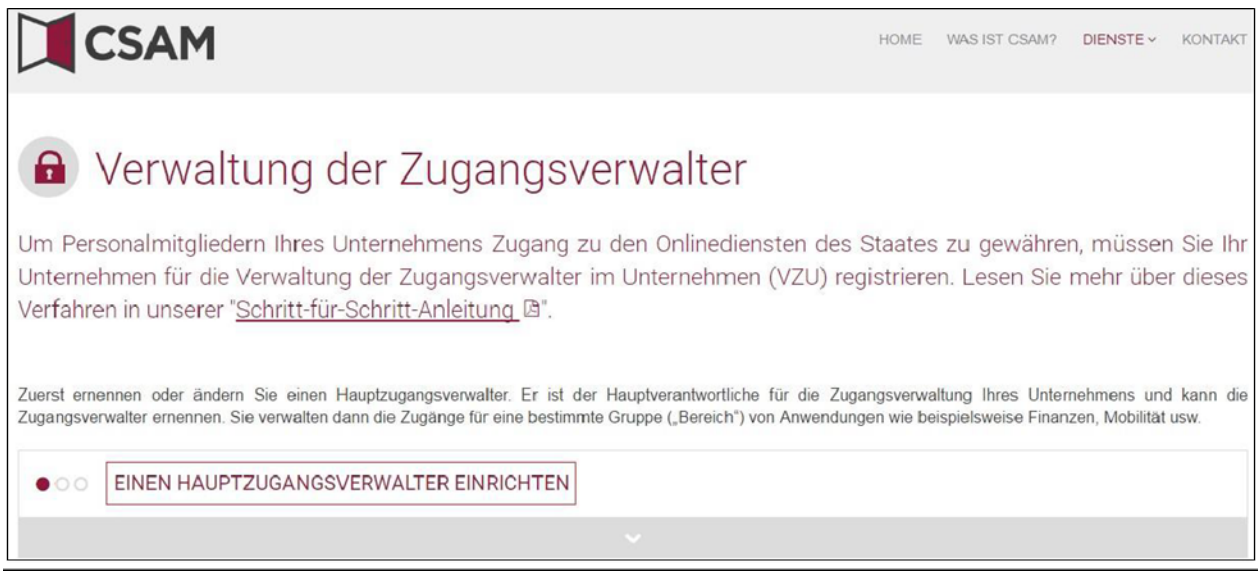

CSAM – VZU Schritt für Schritt Anleitung Service angeboten vom LSS

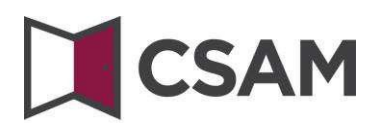

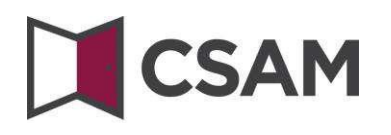

 $\rightarrow$  Wählen Sie "Einen Hauptzugangsverwalter einrichten" über das "Standardverfahren" und melden Sie sich an.

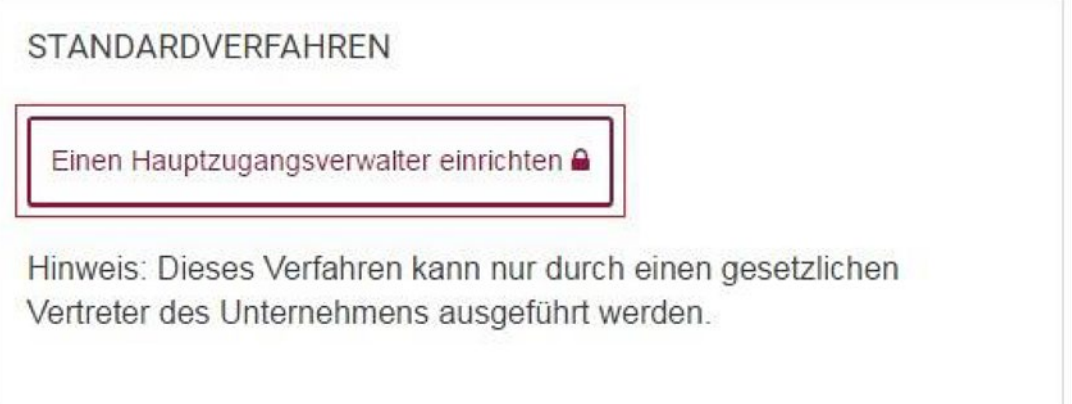

 Geben Sie die **Unternehmensnummer** des Unternehmens ein und klicken Sie auf die Schaltfläche "Registrieren Sie mein Unternehmen in der CSAM".

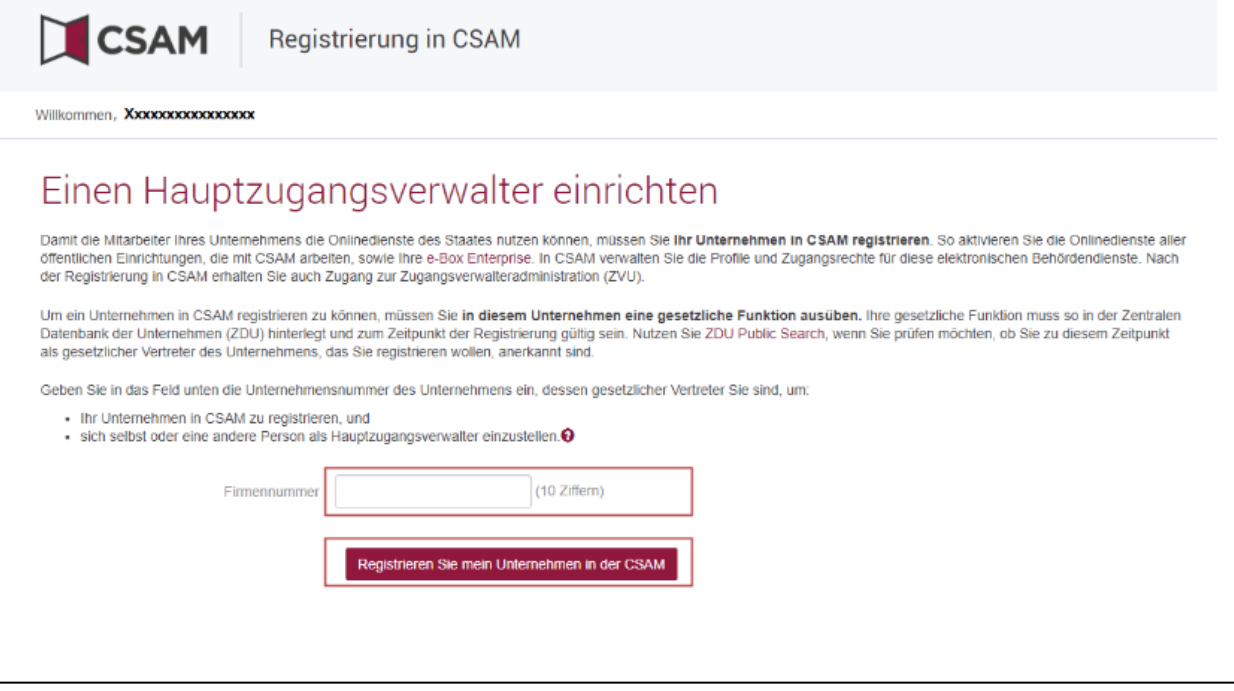

Ist für die Einheit bereits ein HZV angegeben, wird dieser zusammen mit dem Namen des aktuellen HZV genannt.

CSAM – VZU Schritt für Schritt Anleitung Service angeboten vom LSS

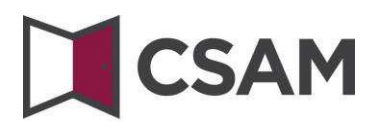

Dieses Unternehmen ist bereits in CSAM registriert.

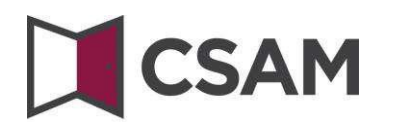

 Klicken Sie auf die Schaltfläche "**Andere Person**" und geben Sie die **Sozialversicherungsnummer**, die E-Mail-Adresse und die Telefonnummer des HZV ein; klicken Sie anschließend auf "Weiter".

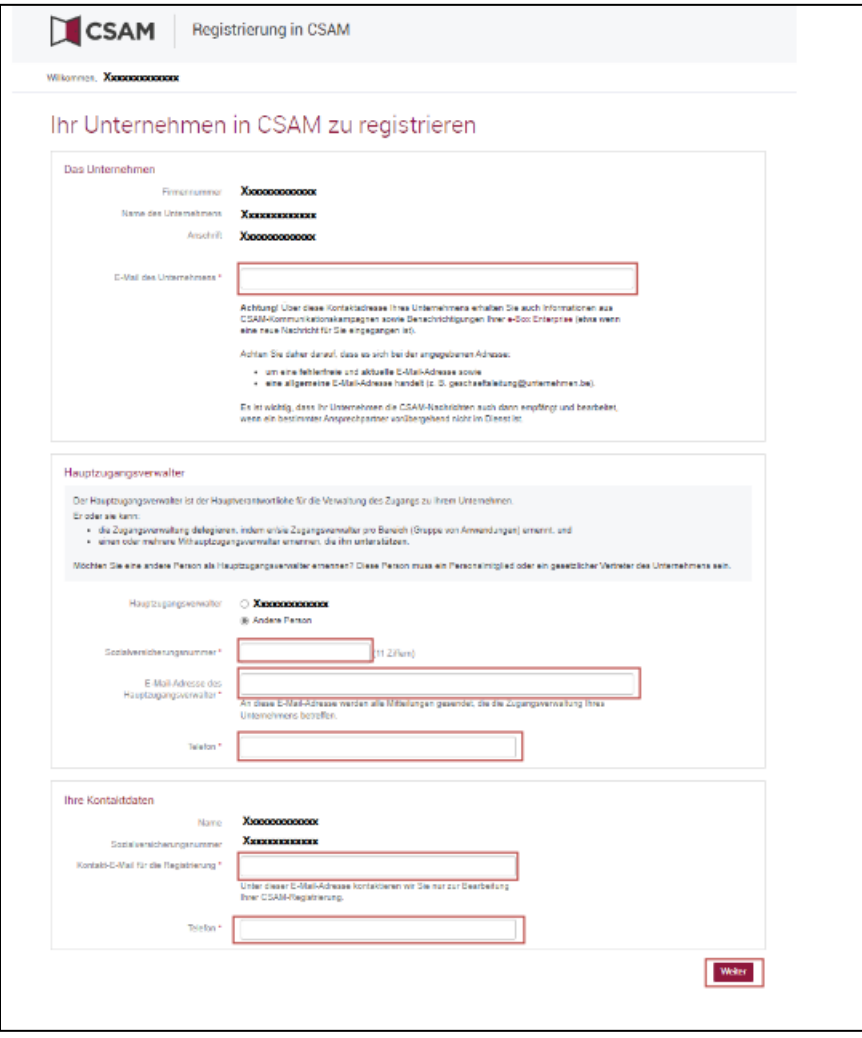

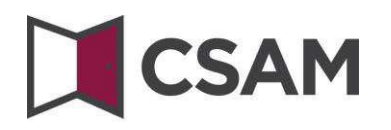

Aktivieren Sie das Feld "Ja, ich bestätige" und klicken Sie auf "Bestätigen".

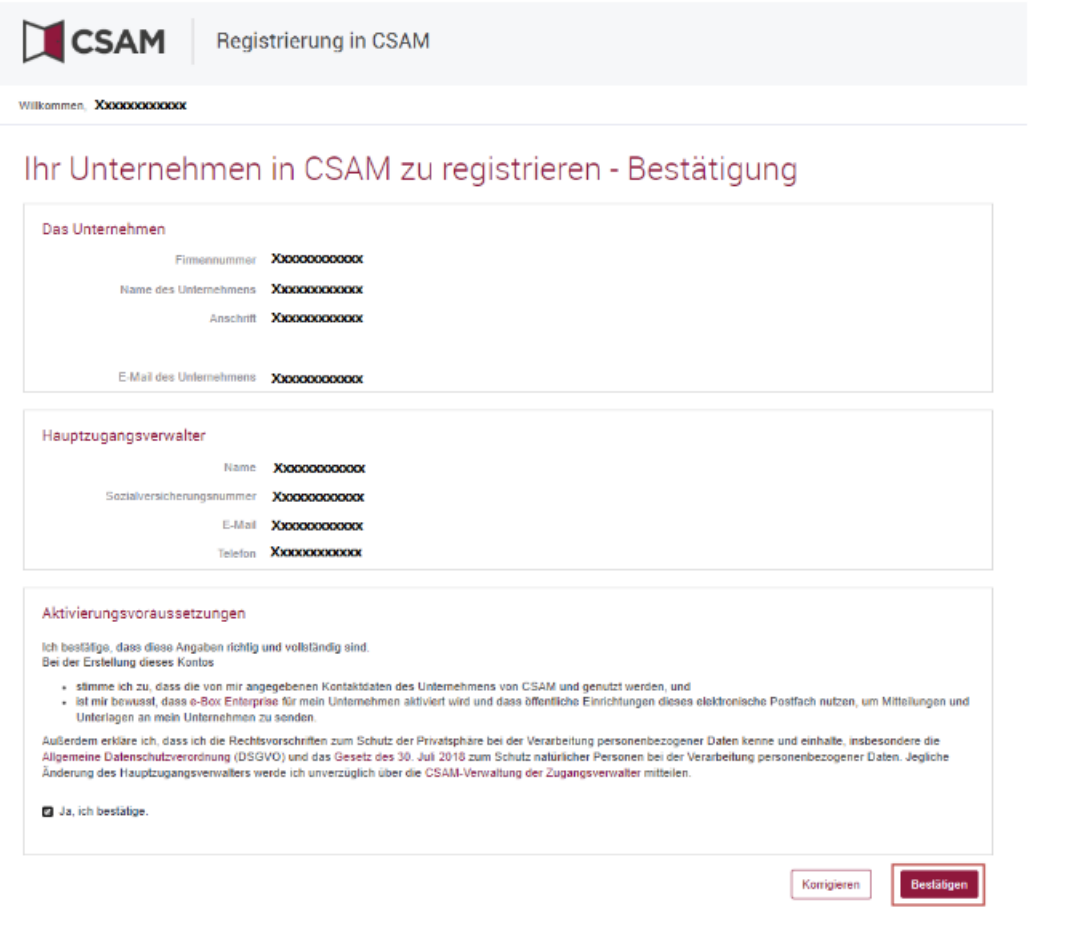

Der Hauptzugangsverwalter ist eingerichtet.

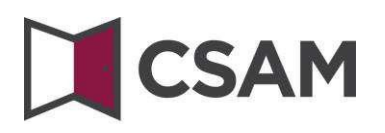

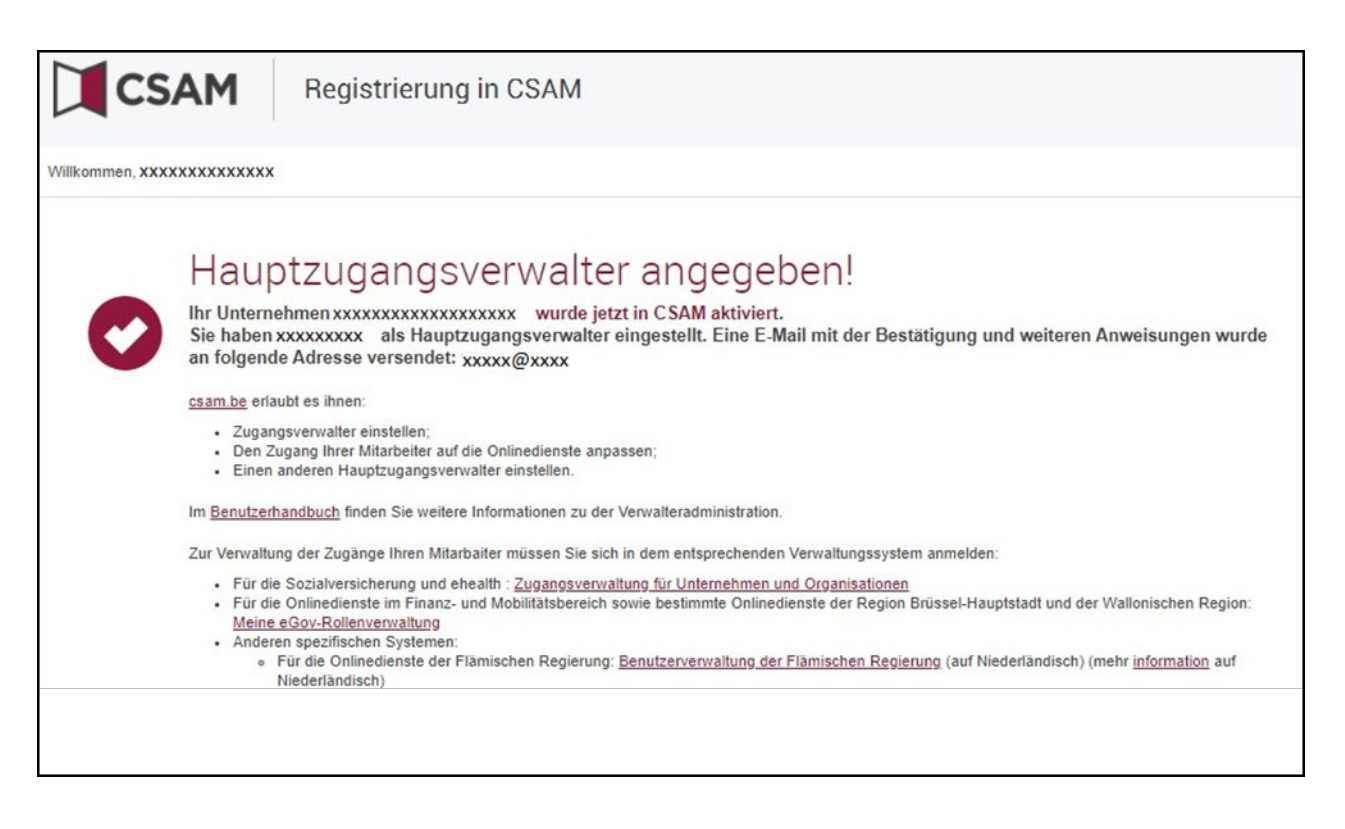

### <span id="page-17-0"></span>**II. Ernennung eines Hauptzugangsverwalters (HZV) - Ausnahmeverfahren**

#### <span id="page-17-1"></span>**a. Voraussetzungen**

Nur wenn kein einziger Vertreter des Unternehmens eine eID bzw. eine elektronische Ausländerkarte besitzt, können Sie dieses Verfahren zur Registrierung Ihres Unternehmens nutzen.

Der Hauptzugangsverwalter muss ein Arbeitnehmer oder ein gesetzlicher Vertreter des Unternehmens sein.

**Registrierung der Anfrage: der gesetzlichen Vertreter gebtsich als HZV an**

- <span id="page-17-2"></span>Gehen Sie zu <https://www.csam.be/>
- → Wählen Sie "Weitere Informationen" unter "Verwaltung der Zugangsverwalter".

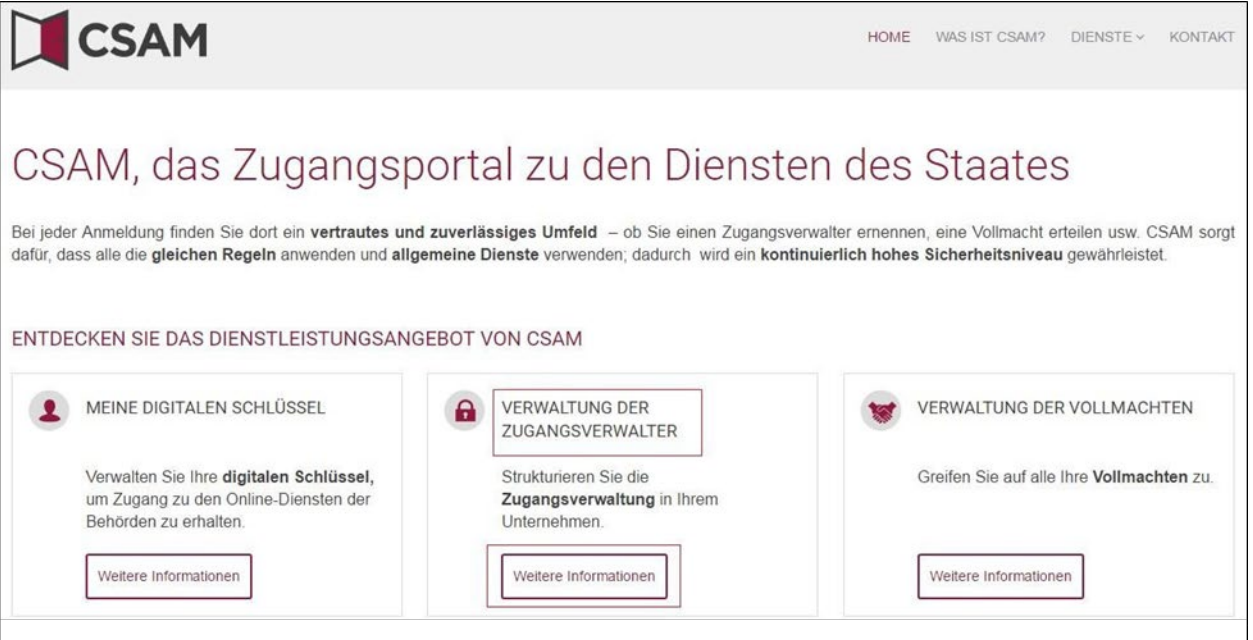

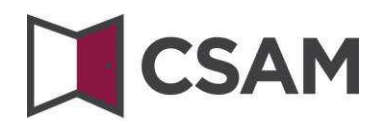

 $\rightarrow$  Wählen Sie "Einen Hauptzugangsverwalter einrichten".

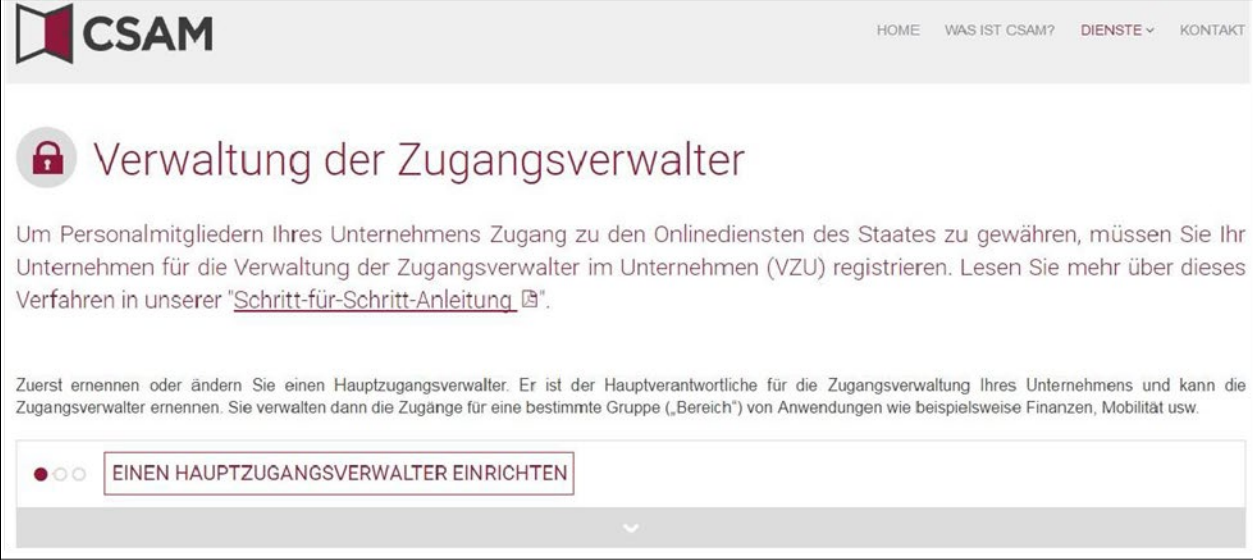

→ Wählen Sie "Ausnameverfahren" und klicken Sie den Link an.

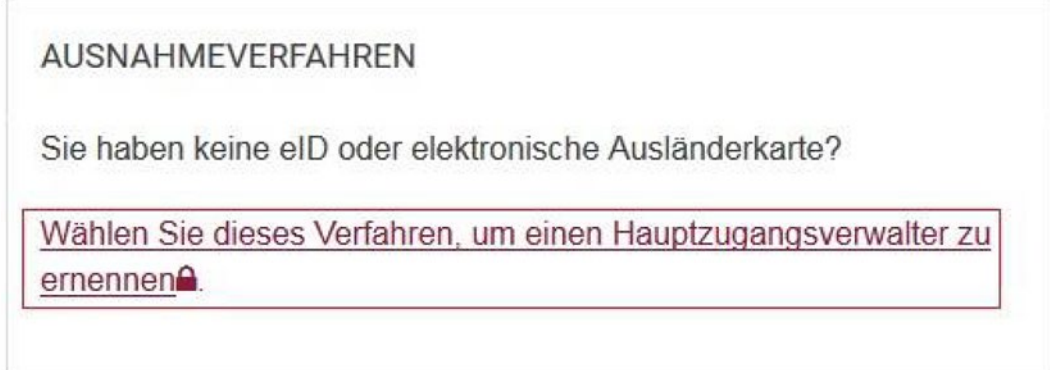

 Geben Sie die **Nationalregisternummer** (oder Ihre BIS-Nummer), den **Namen** und **Vornamen** des gesetzlichen Vertreters und die **Unternehmensnummer** ein. Geben Sie die Zahlen ohne Punkte oder Bindestriche ein.

Klicken Sie auf "**Registrieren Sie mein Unternehmen in der CSAM**".

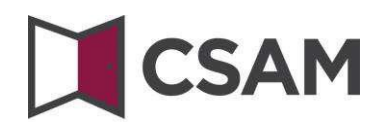

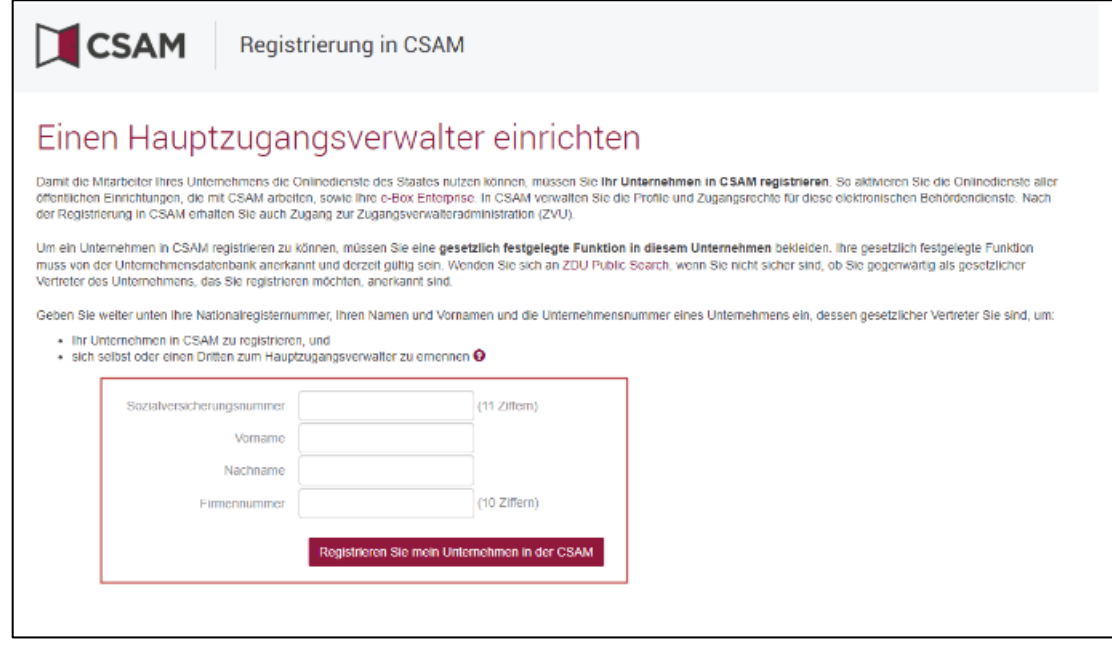

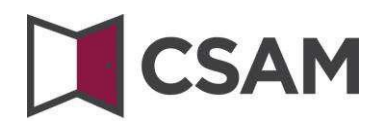

Geben Sie die **E-Mail-Adresse** und die **Telefonnummer** ein und klicken Sie auf "**Weiter**".

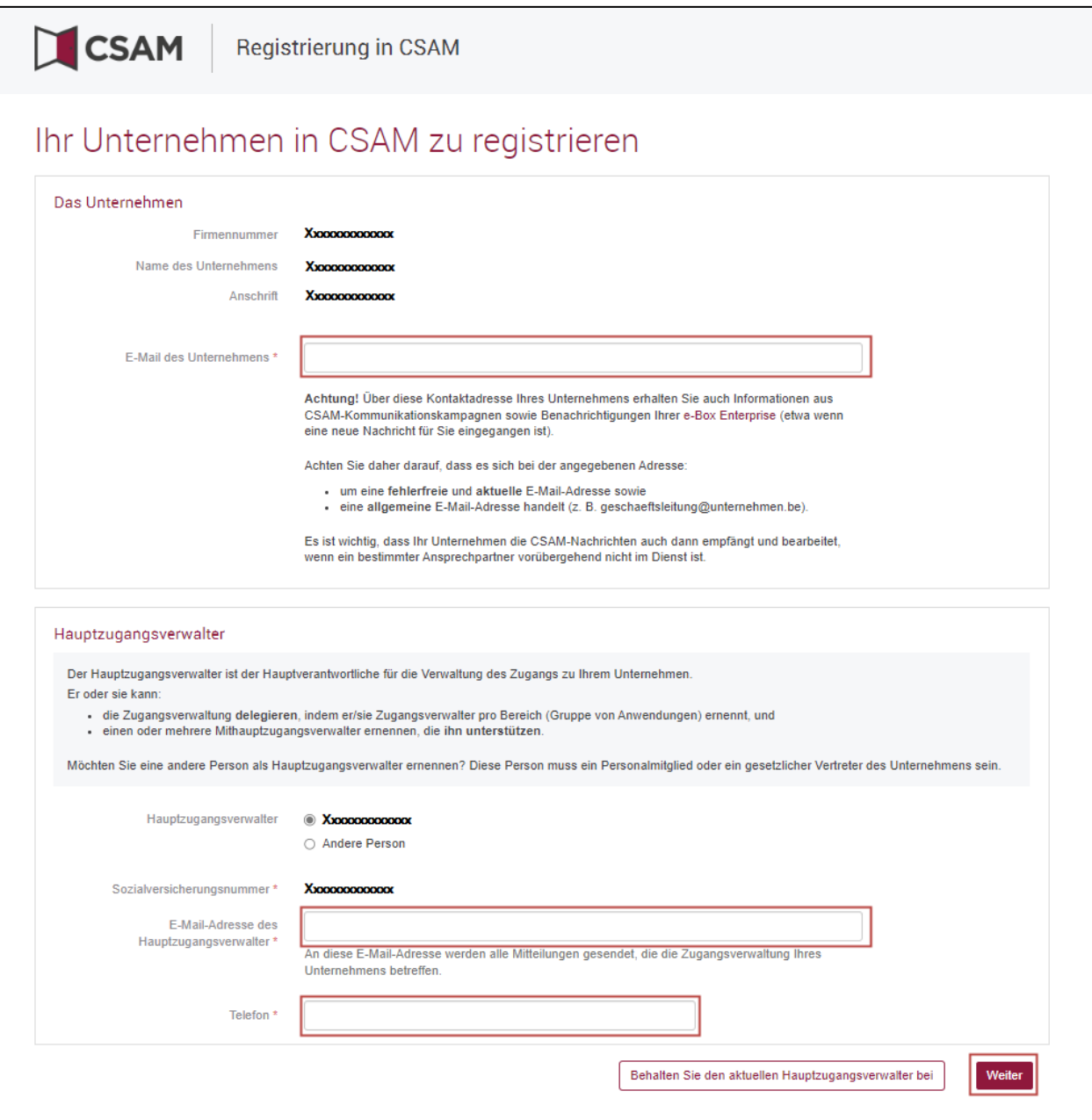

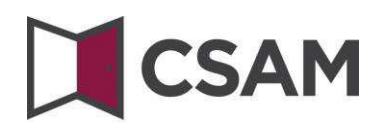

Aktivieren Sie das Feld "Ja, ich bestätige" und klicken Sie auf "Bestätigen".

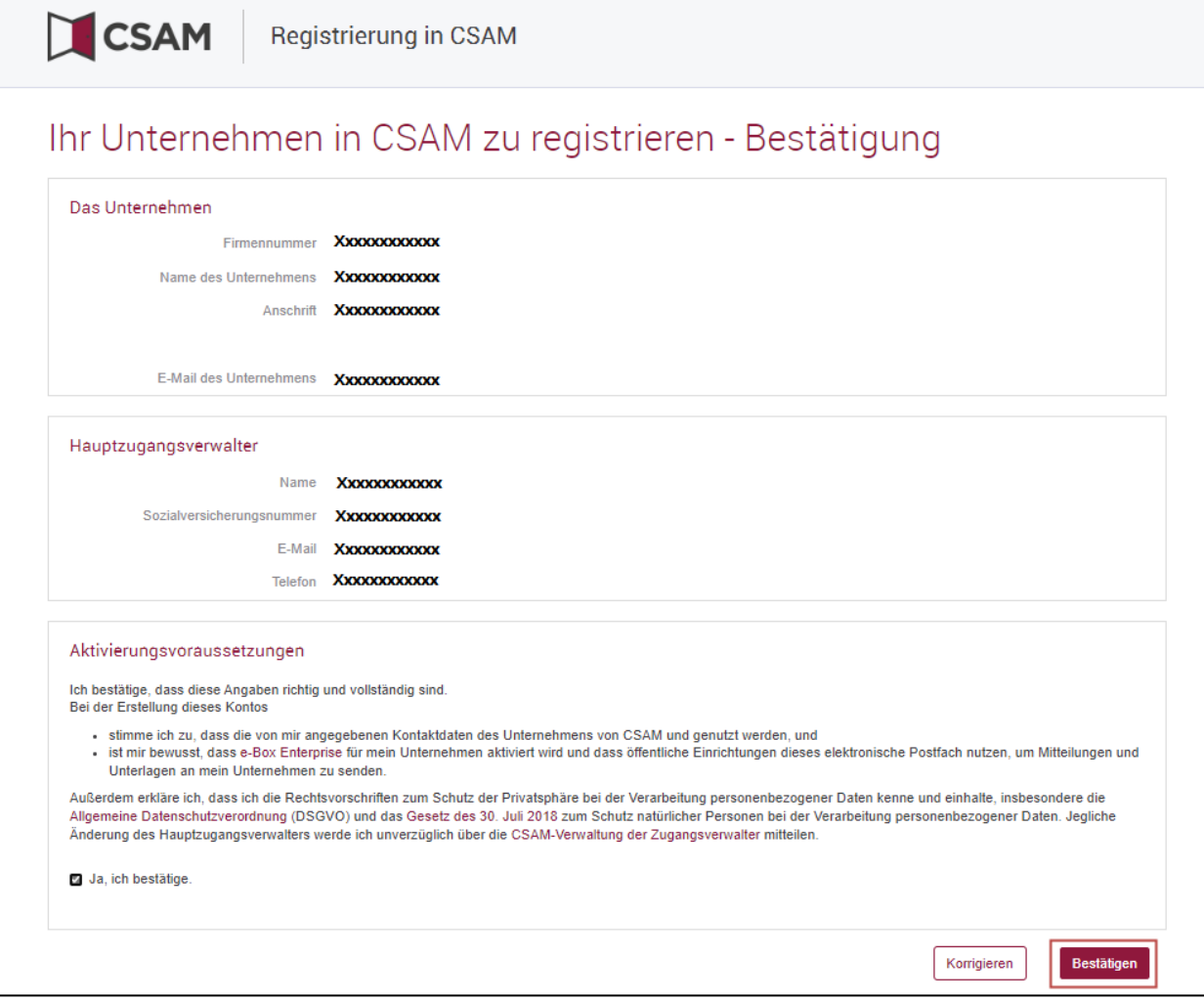

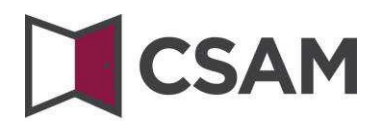

#### $\rightarrow$  Klicken Sie auf "Das Dokument herunterladen".

Downloaden Sie das Dokument, drucken Sie es aus, unterschreiben Sie es und schicken Sie es per E-Mail zurückschicken an :

#### **[accesspers@smals.be](mailto:accesspers@smals.be)**

Nach Bearbeitung der Anfrage erhält der Hauptzugangsverwalter eine E-Mail mit weiteren Anweisungen.

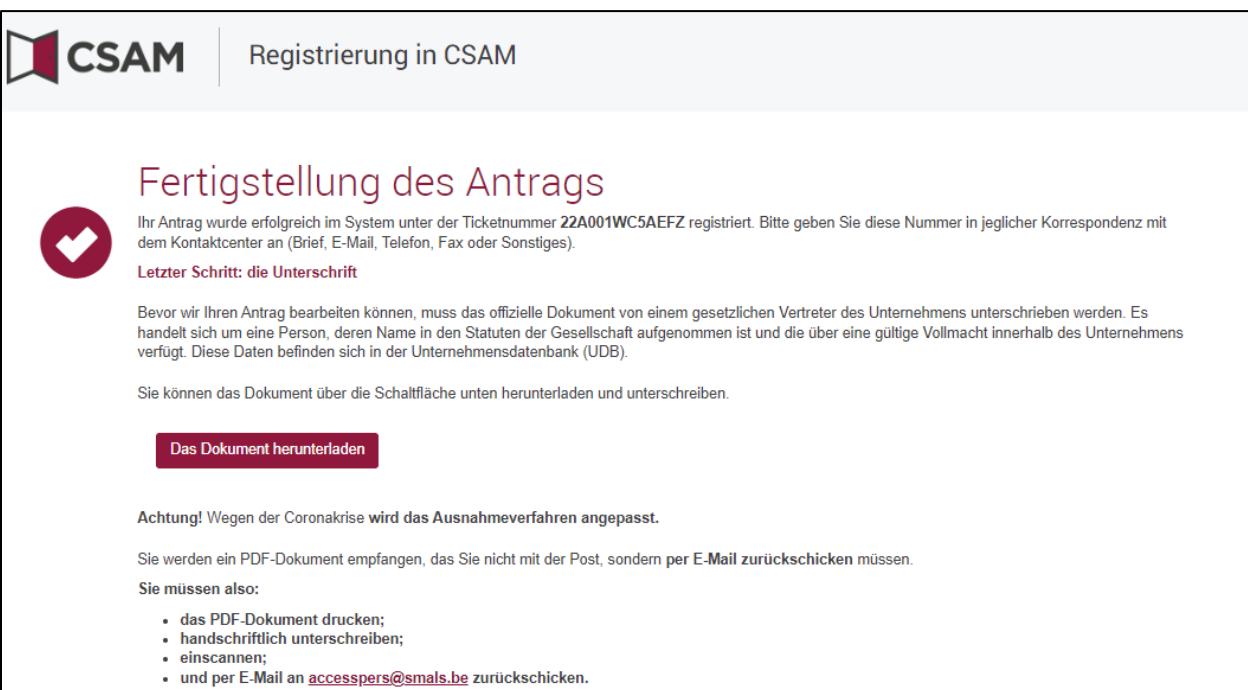

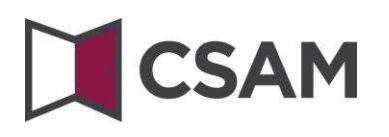

#### <span id="page-23-0"></span>**c. Registrierung der Anfrage: der gesetzlichen Vertreter kann aber auch eine andere Person als HZV angeben.**

Der Hauptzugangsverwalter muss ein Arbeitnehmer oder ein gesetzlicher Vertreter des Unternehmens sein.

- → Gehen Sie auf <https://www.csam.be/>
- → Wählen Sie "Weitere Informationen" unter "Verwaltung der Zugangsverwalter".

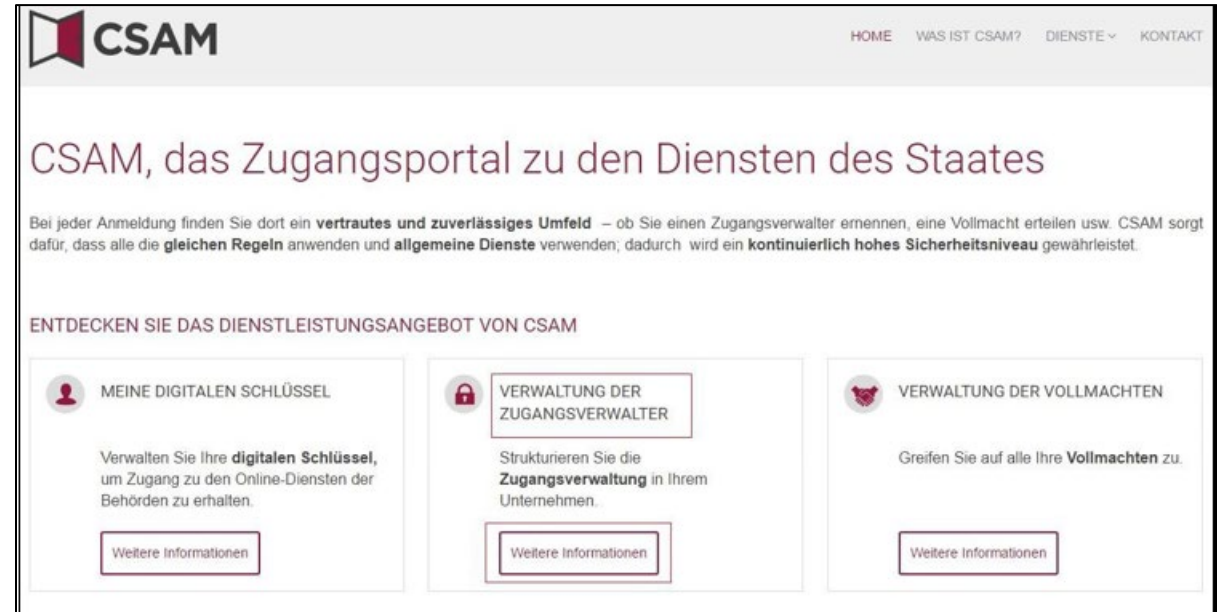

 $\rightarrow$  Wählen Sie "Einen Hauptzugangsverwalter einrichten".

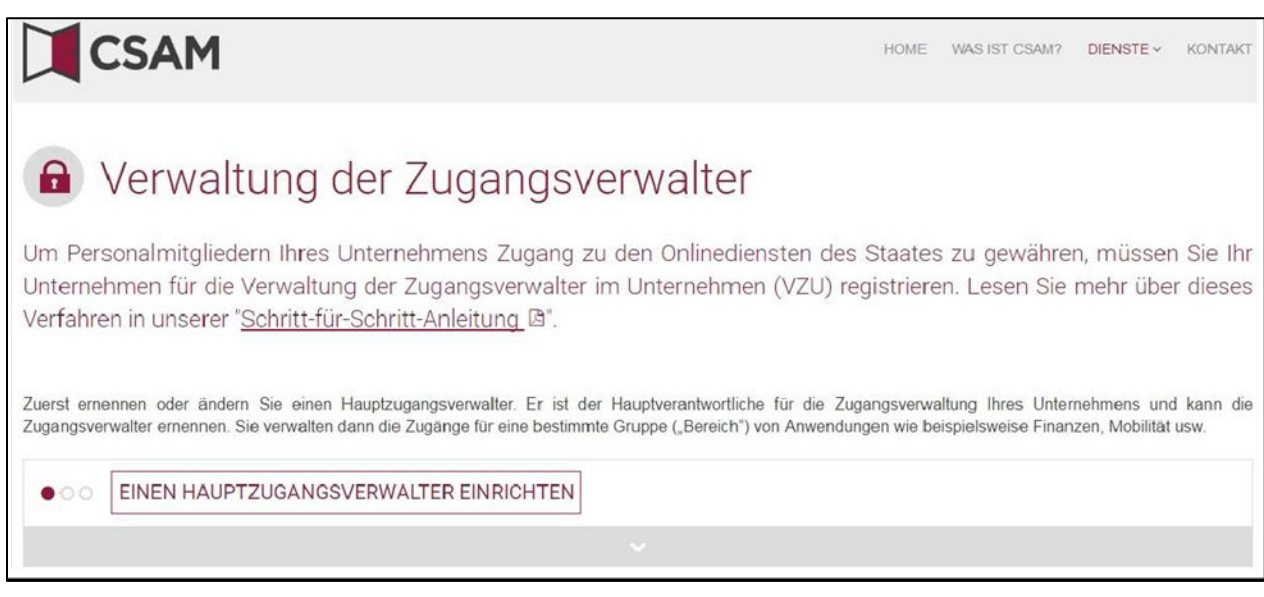

 Wählen Sie "**Wählen Sie dieses Verfahren, um einen Hauptzugangsverwalterzu ernennen**" über das "Ausnameverfahren".

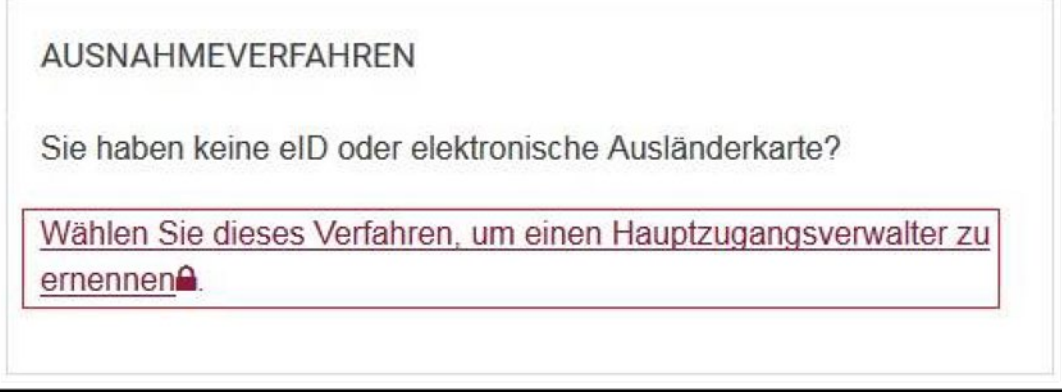

 Geben Sie die **Nationalregisternummer** (oder Ihre BIS-Nummer), den **Namen** und **Vornamen** des gesetzlichen Vertreters und die **Unternehmensnummer** ein. Geben Sie die Zahlen ohne Punkte oder Bindestriche ein.

Klicken Sie auf "**Registrieren Sie mein Unternehmen in der CSAM**".

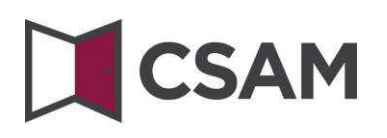

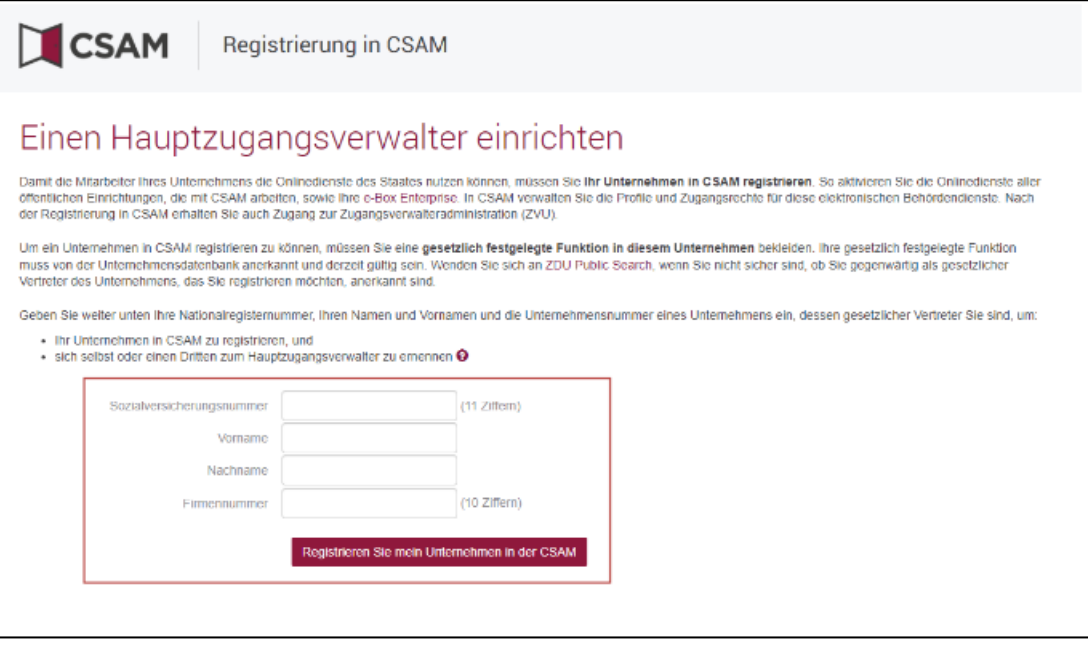

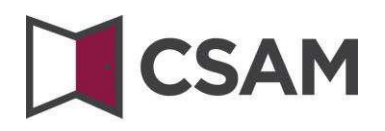

 Klicken Sie auf die Schaltfläche "**Andere Person**" und geben Sie die **Sozialversicherungsnummer**, die E-Mail-Adresse und die Telefonnummer des HZV ein; klicken Sie anschließend auf "Weiter".

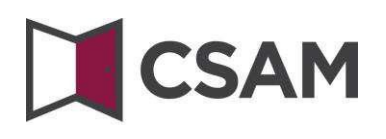

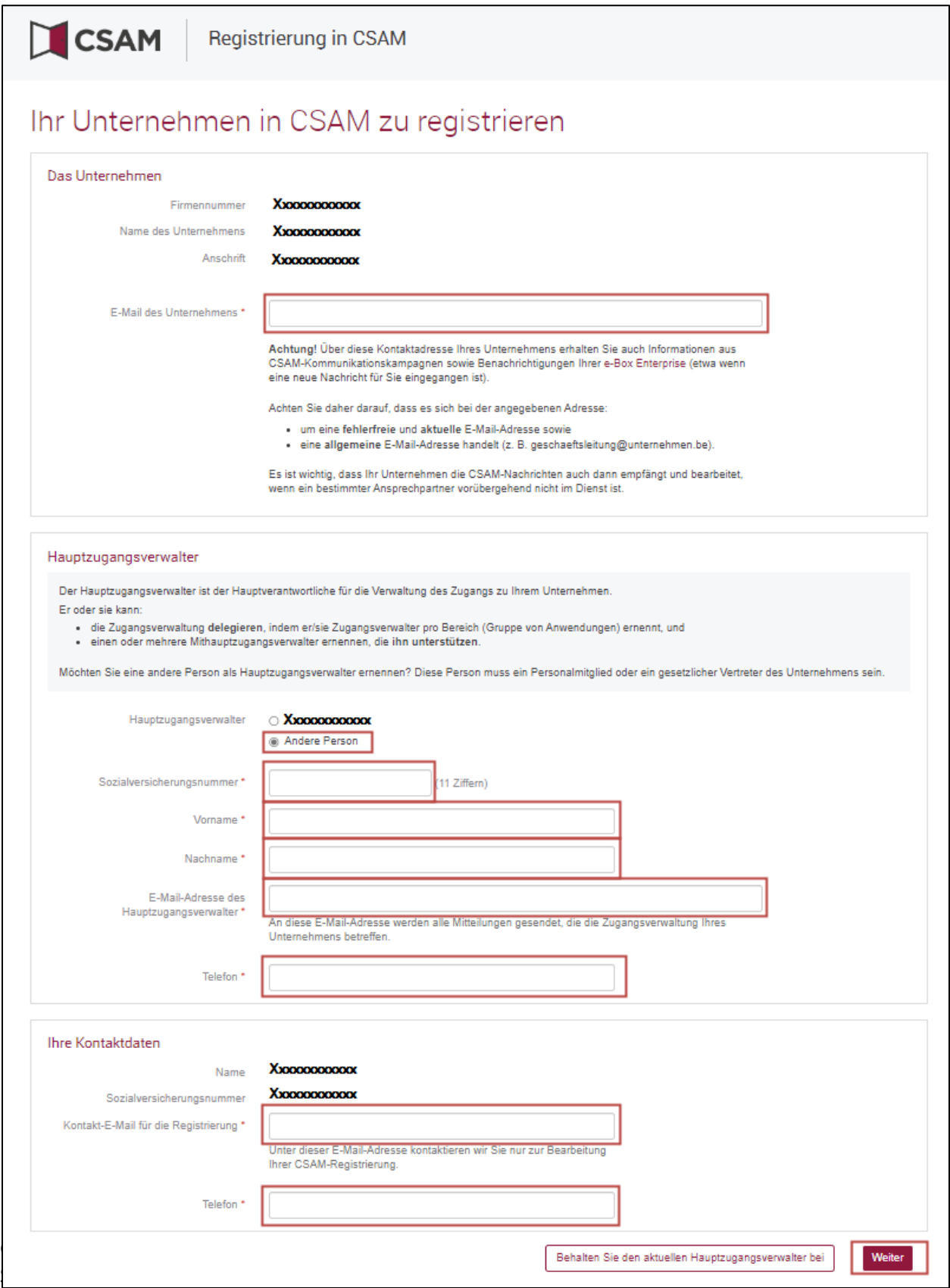

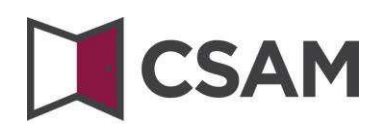

Aktivieren Sie das Feld "Ja, ich bestätige" und klicken Sie auf "Bestätigen".

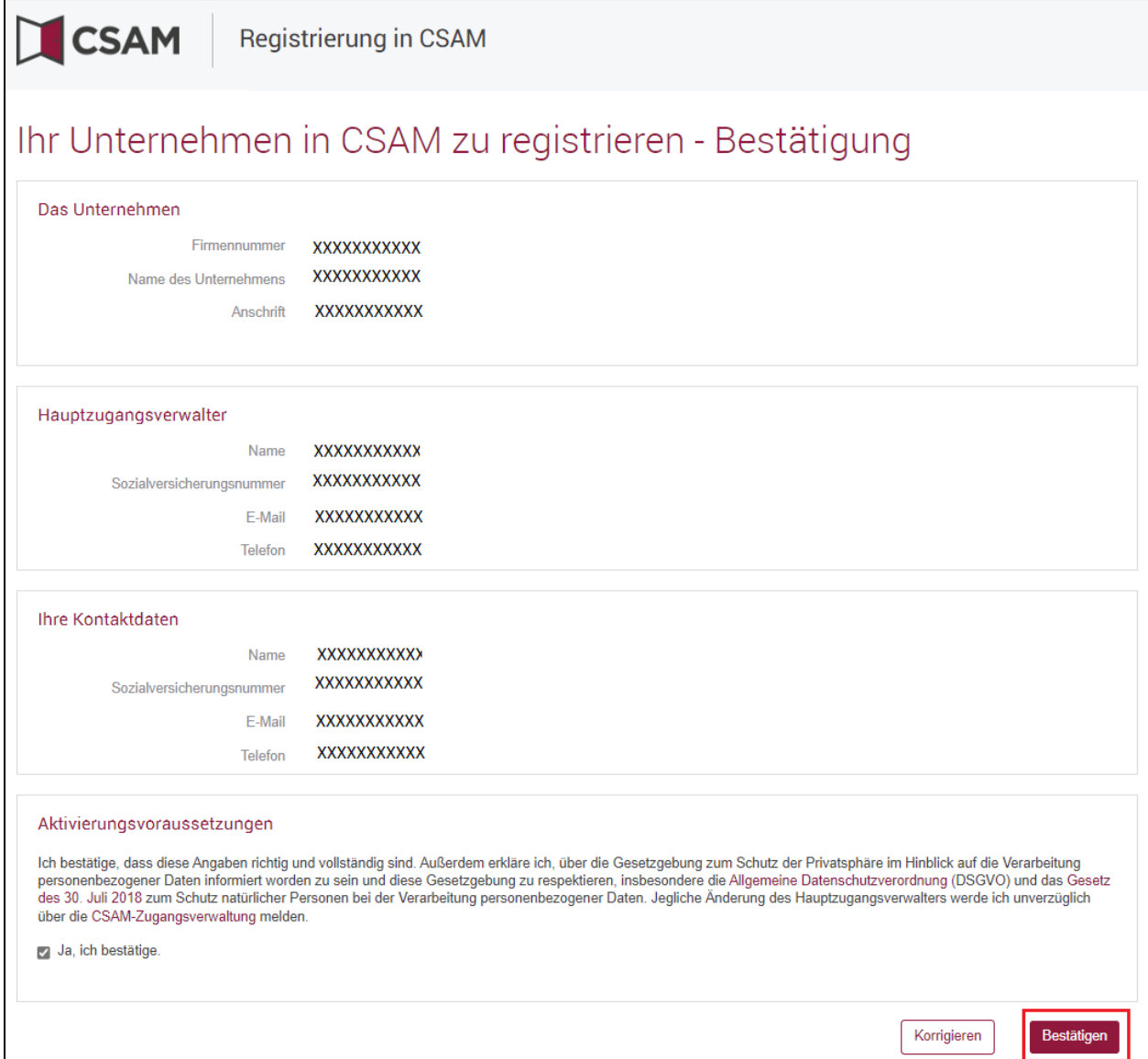

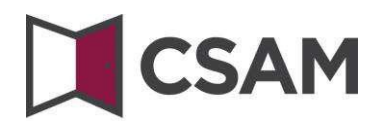

#### $\rightarrow$  Klicken Sie auf "Das Dokument herunterladen"

Downloaden Sie das Dokument, drucken Sie es aus, unterschreiben Sie es und schicken Sie es per E-Mail zurückschicken an :

#### **[accesspers@smals.be](mailto:accesspers@smals.be)**

Nach Bearbeitung der Anfrage erhält der Hauptzugangsverwalter eine E-Mail mit weiteren Anweisungen.

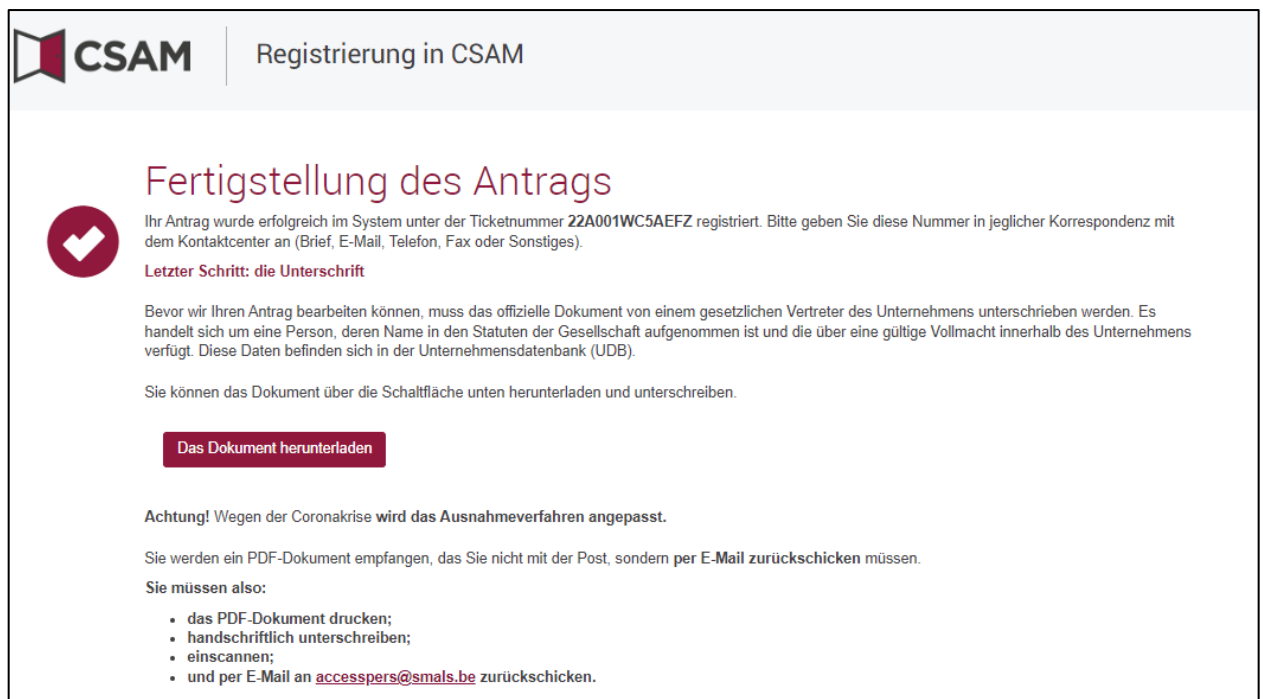

### <span id="page-30-0"></span>**III. Rolle des Hauptzugangsverwalters**

Sobald ein Hauptzugangsverwaltersfür das Unternehmen eingerichtet wurde, wird er auch automatisch Zugangsverwalter für jede Gruppe der Anwendungen (Domäne).

Er kann also direkt damit beginnen, Mitarbeitern Rollen zuzuweisen, mit denen diese Zugang zu Behördendiensten erhalten.

Durch Angabe anderer oder zusätzlicher Zugangsverwalter kann der Hauptzugangsverwalter die Zugangsverwaltung innerhalb des Unternehmens weiter delegieren (siehe folgender Schritt:

"Zugangsverwalter einrichten").

### <span id="page-31-0"></span>**IV. Ernennung Zugangsverwalter (ZV)[3](#page-31-1)**

Der Hauptzugangsverwalter (HZV) hat die Möglichkeit, die Zugangsverwaltung innerhalb des Unternehmenszu delegieren, indem er für jede Anwendungsgruppe (Domäne) Zugangsverwalter ernennt. Dies ist optional; zunächst ist der HZV automatisch Zugangsverwalter für jede Domäne.

#### **a. Den Zugangsverwalter ändern**

Klicken Sie auf <https://www.csam.be/de/verwaltung-zugangsverwalter.html> und dann auf

"Zugangsverwalter ernennen".

 $\rightarrow$  Melden Sie sich an.

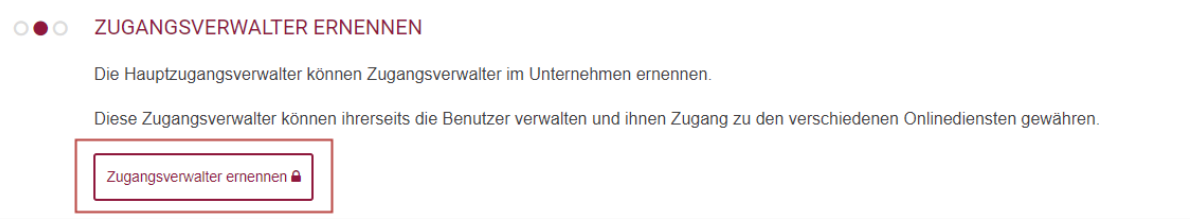

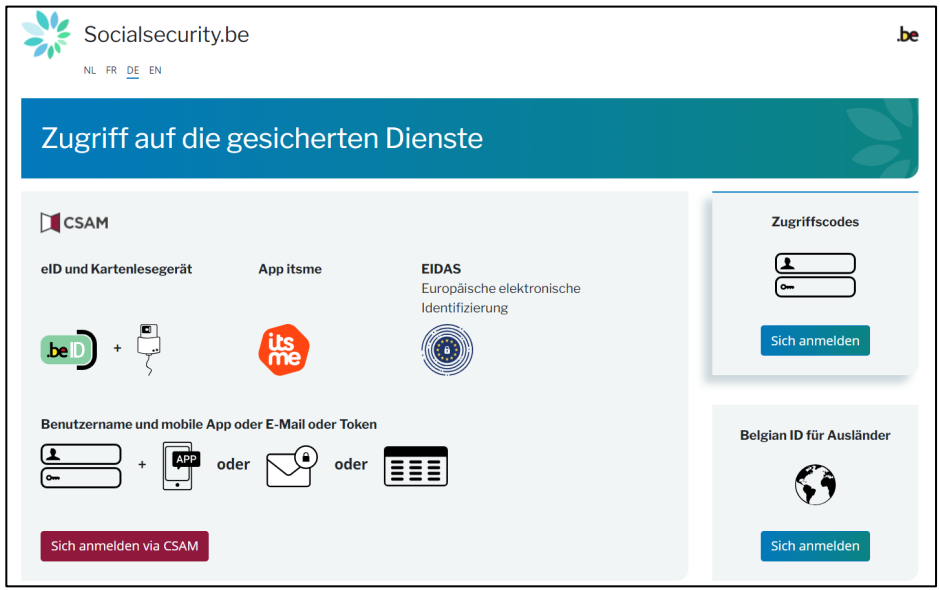

Sie kommen auf die Seite Verwaltung von Zugangsverwaltern für Ihr Unternehmen.

<span id="page-31-1"></span><sup>3</sup> Im Rahmen von CSAM, Lokaler Verwalter (LV) wird zum Zugangsverwalter (ZV)

### CSAM Verwaltung von Zugangsverwaltern

**1** Xxxxxxxxxxx

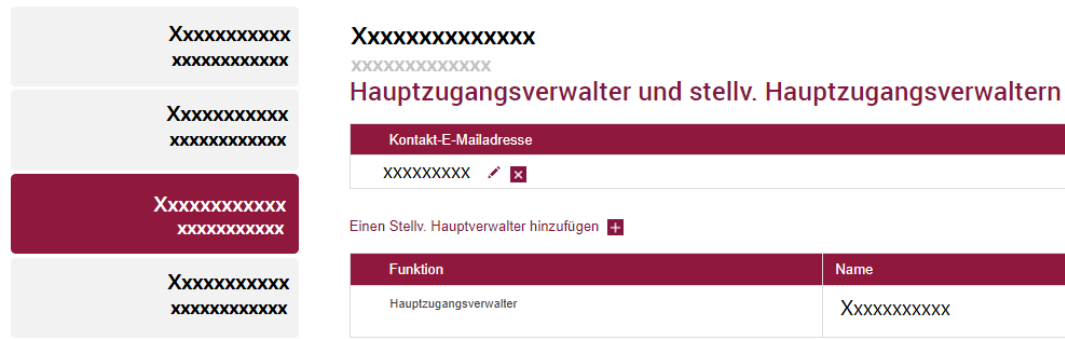

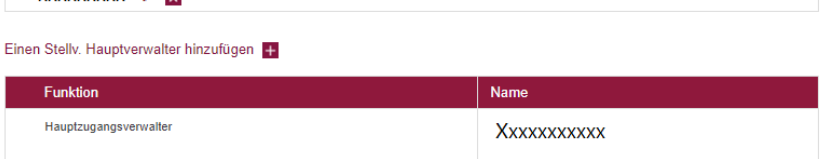

Der Hauptzugangsverwalter und die Stellv. Hauptzugangsverwaltern sind auch Zugangsverwaltern für alle Domänen der Unternehmens

#### Zugangsverwaltern

Kontakt-E-Mailadresse **XXXXXXXX** / M

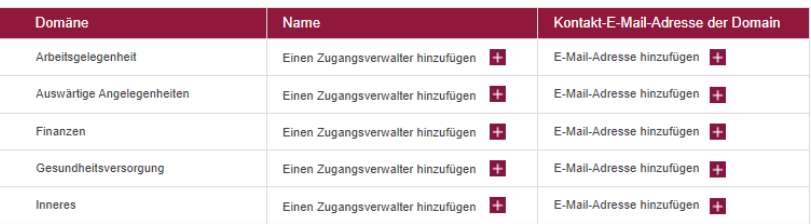

Scrollen Sie auf Zugangsverwalter und Sie sehen eine Liste aller Domänen mit den eventuell bereits zugeteilten Zugangsverwaltern.

#### Einen Zugangsverwalter hinzufügen.

- $\rightarrow$  Suchen Sie die gewünschte Domain in der Liste.
- $\rightarrow$  *E* Klicken Sie auf das kleine Plus neben "Einen Zugangsverwalter hinzufügen".

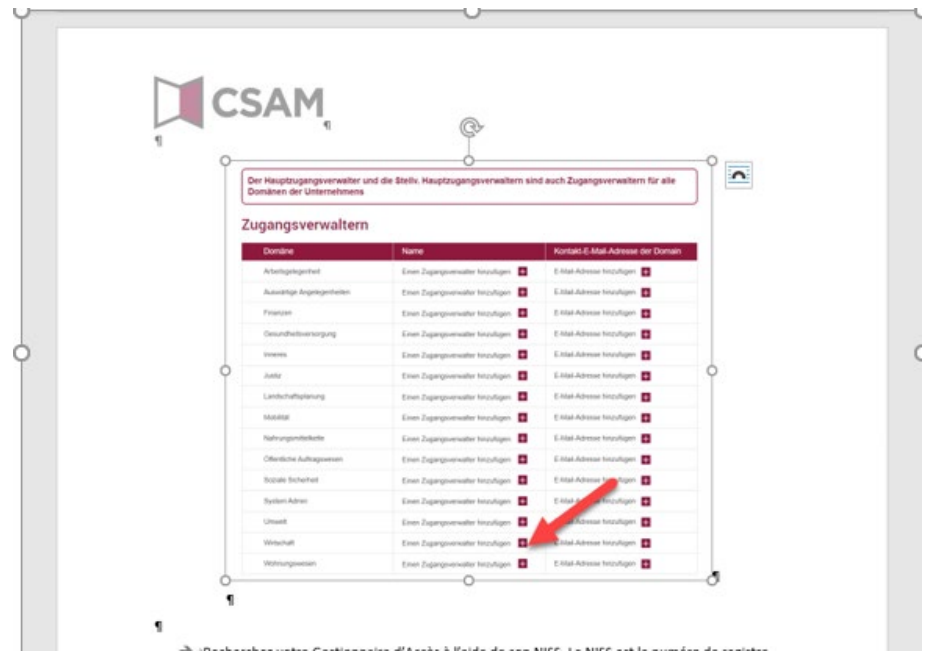

Suchen Sie Ihren Zugangsverwalter mithilfe seiner ENSS. Die ENSS ist die Nationalregisternummer oder die BIS-Nummer der Person, die Sie ernennen möchten. Klicken Sie auf **"Hinzufügen"**.

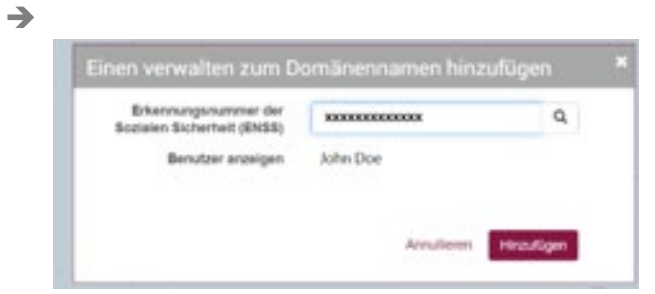

→ Wenn Sie eine E-Mail-Adresse hinzufügen möchten, klicken Sie auf das kleine Plus nach "E-Mail-**Adresse hinzufügen"**.

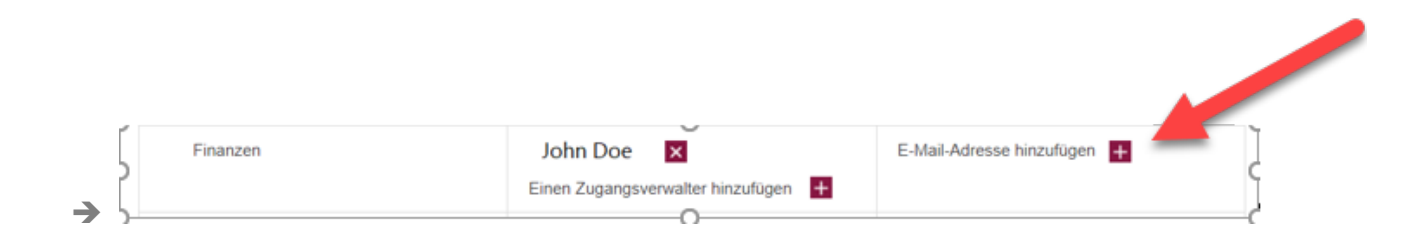

CSAM – VZU Schritt für Schritt Anleitung Service angeboten vom LSS

 Geben Sie die E-Mail-Adresse für den neuen Zugangsverwalter an und klicken Sie auf **"Hinzufügen**

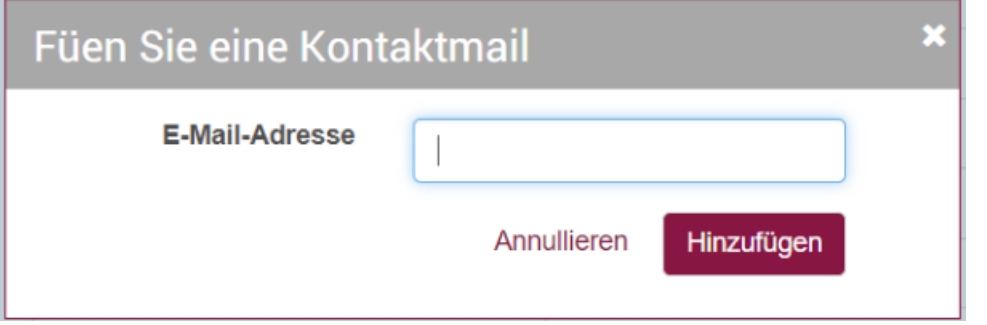

 Klicken Sie auf den Bleistift, um die E-Mail-Adresse zu ändern oder auf das kleine Kreuz, um sie zu löschen.

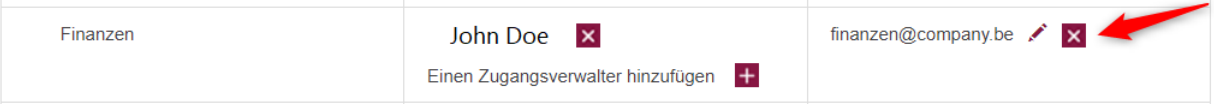

#### **b. Zugangsverwalter für die Soziale Sicherheit ernennen**

- Gehen Sie z[u Verwaltung der Zugangsverwalter \(CSAM\)](https://www.csam.be/de/verwaltung-zugangsverwalter.html).
- Wählen Sie **"Zugangsverwaltung"** und klicken Sie auf **"Zugangsverwaltung"** unter dem Titel **"Soziale Sicherheit".**

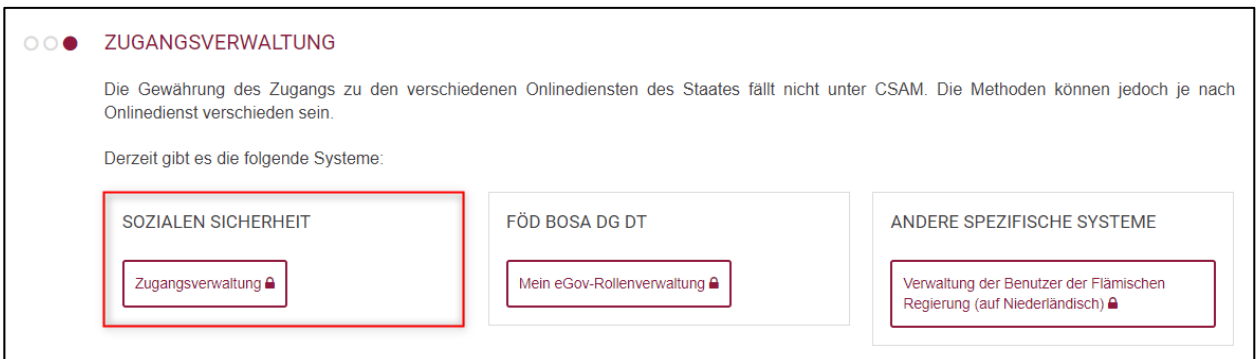

 $\rightarrow$  Melden Sie sich an.

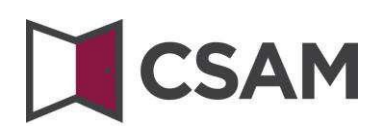

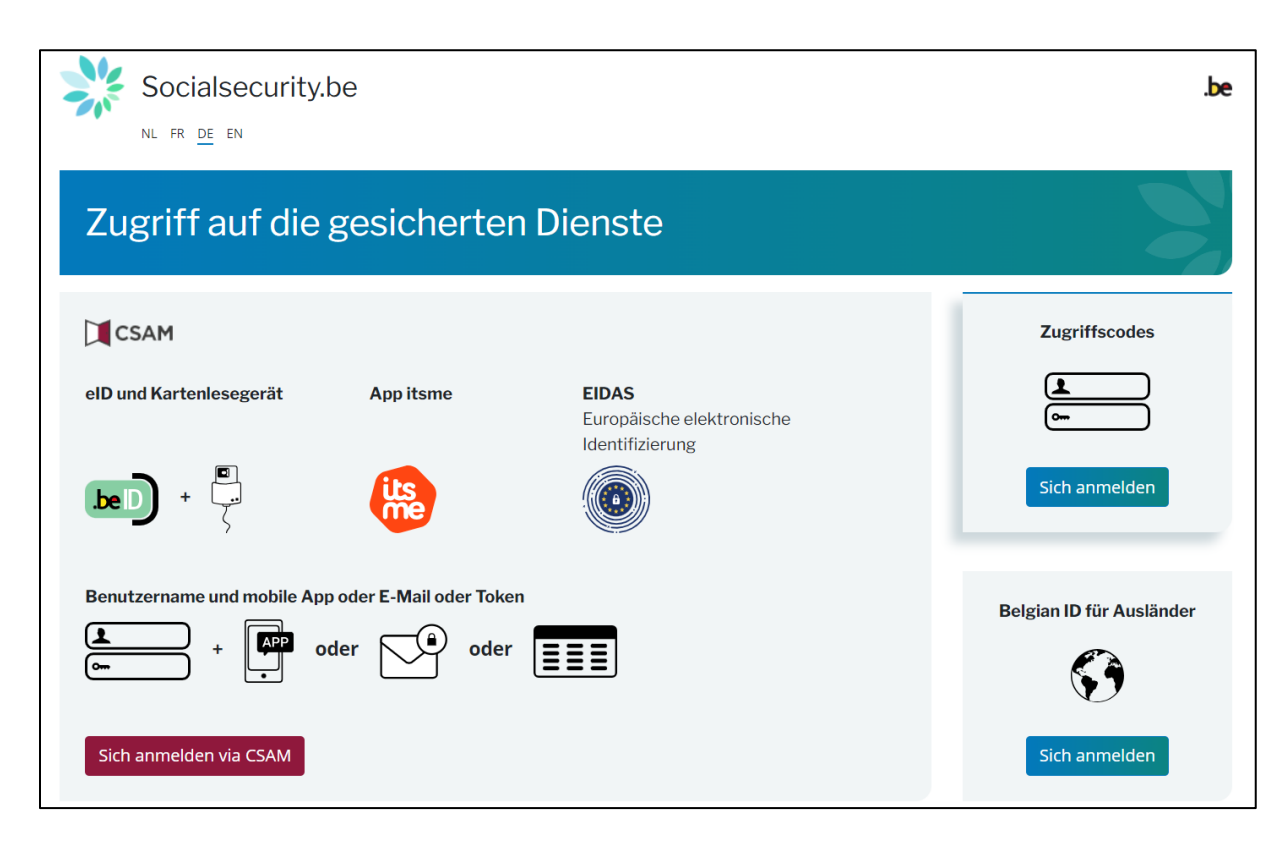

**Aufgepasst:** Sie werden feststellen, dass auf den folgenden Bildschirmausschnitten die alten Begriffe Verantwortlicher Zugänge Einheit (VZE), Lokaler Verwalter und Eigenschaft anstelle von Hauptzugangsverwalter (HZV), Zugangsverwalter (ZV) und Domäne verwendet werden. In dieser Anleitung werden wir die Bildschirmausschnitte immer so darstellen, wie Sie sie zu sehen bekommen.

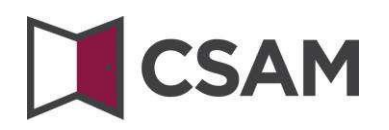

#### Klicken Sie auf den Namen des **Unternehmens**

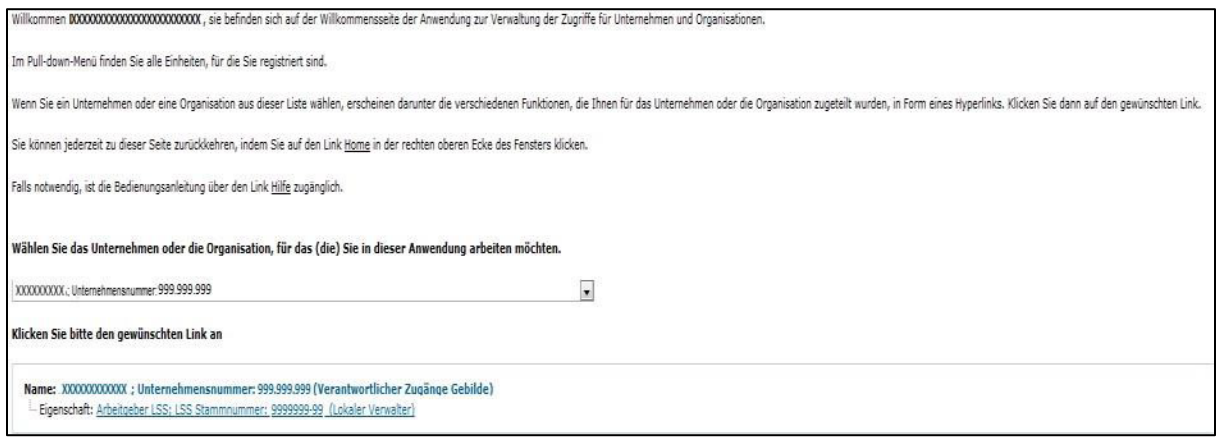

 Klicken Sie auf die **Domäne (die Eigenschaft**), für die Sie Zugangsverwalter (Lokale Verwalter) ernennen möchten.

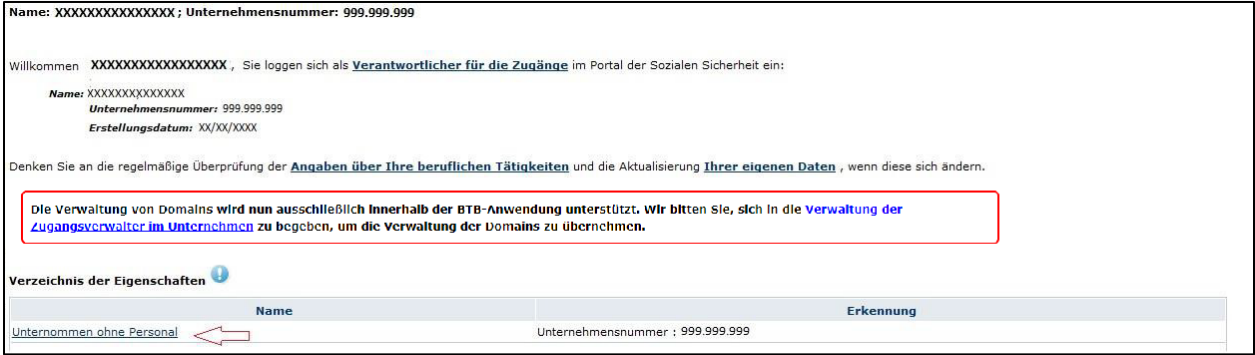

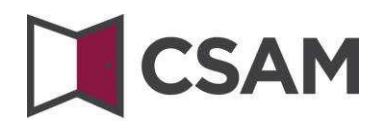

#### <span id="page-37-0"></span>**Den Zugangsverwalter ändern**

- $\rightarrow$  Wählen Sie unten die Option "Änderung des Zugangsverwalters".
- Geben Sie auf dem Bildschirm unten die **ENSS-Nummer** ein. Die ENSS-Nummer ist die Nationalregisternummer oder BIS-Nummer der Person, die Sie ernennen möchten.
- $→$  Klicken Sie auf **Weiter.**

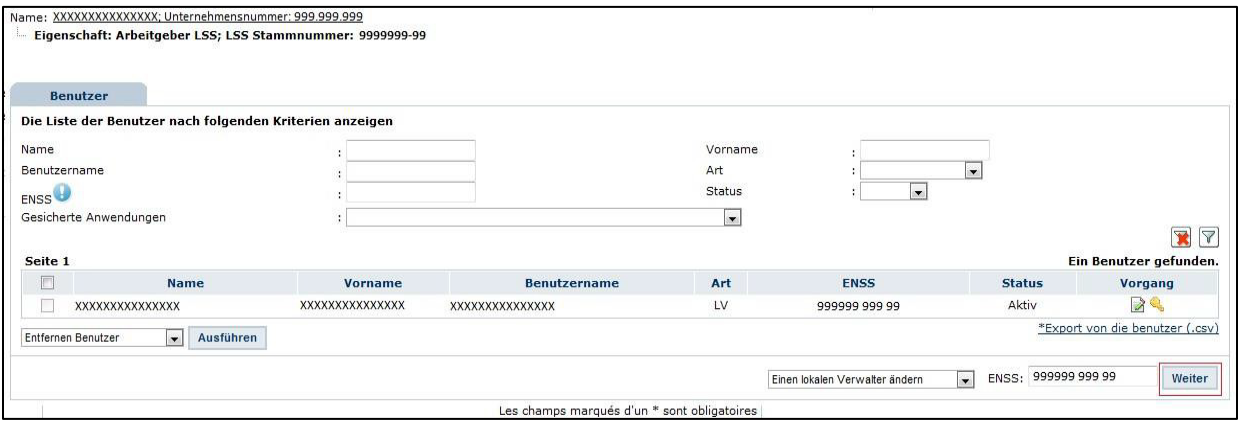

#### Klicken Sie auf **Registrieren**.

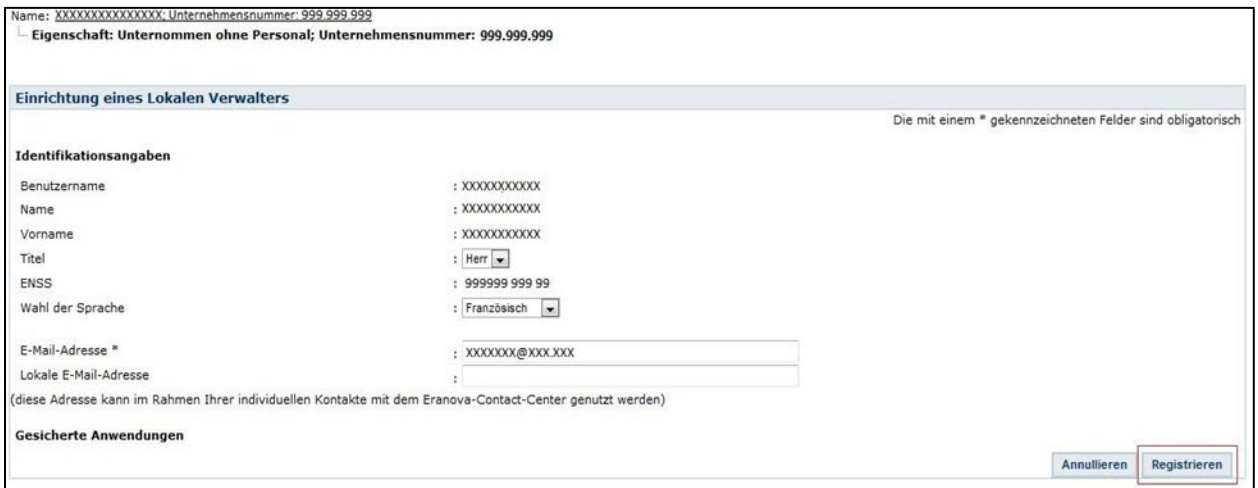

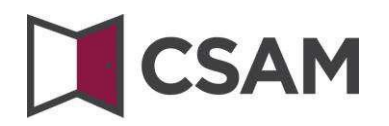

#### Klicken Sie auf **Bestätigen**.

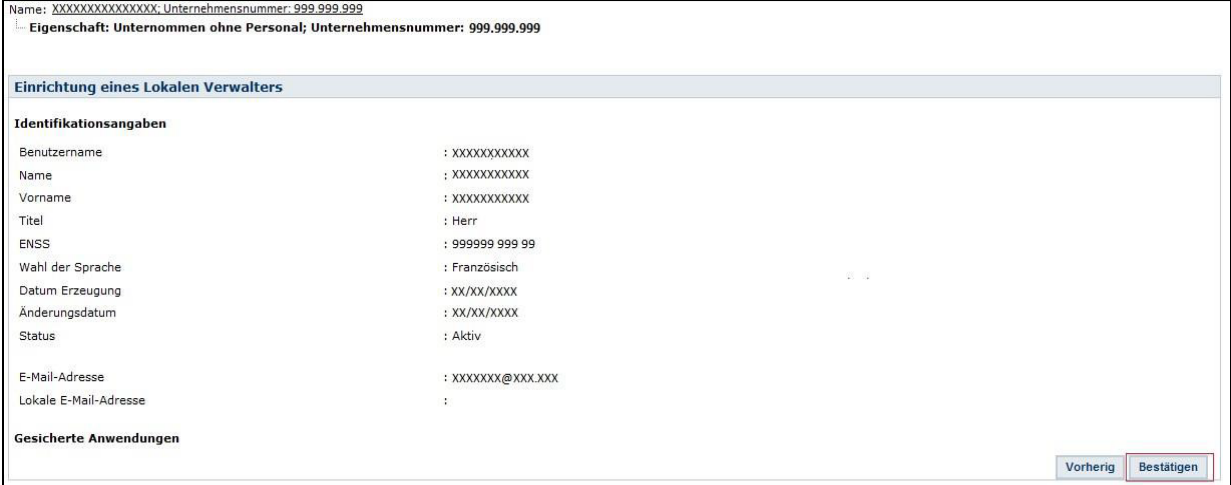

Der Zugangsverwalter wurde geändert.

Die Daten des Lokalen Verwalters wurden gespeichert

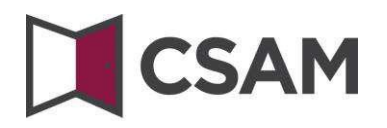

#### <span id="page-39-0"></span>**Zusätzliche Zugangsverwalter ernennen**

- $\rightarrow$  Wählen Sie unten die Option "Einen lokalen Mitverwalter hinzufügen.
- Geben Sie die **ENSS-Nummer** ein.

Die ENSS-Nummer ist die Nationalregisternummer oder BIS-Nummer der Person, die Sie ernennen.

Klicken Sie auf **Weiter.**

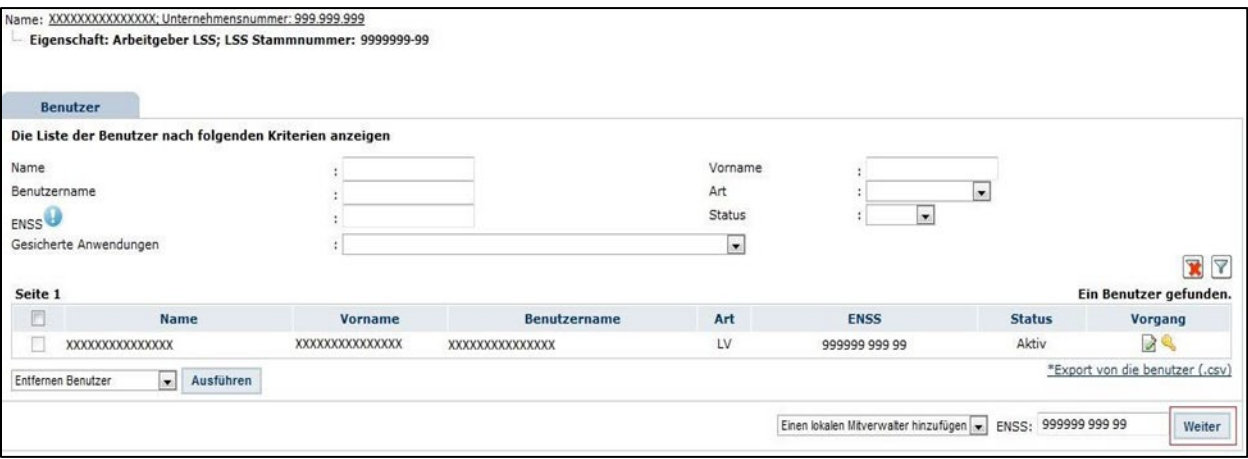

#### Klicken Sie auf **Registrieren**.

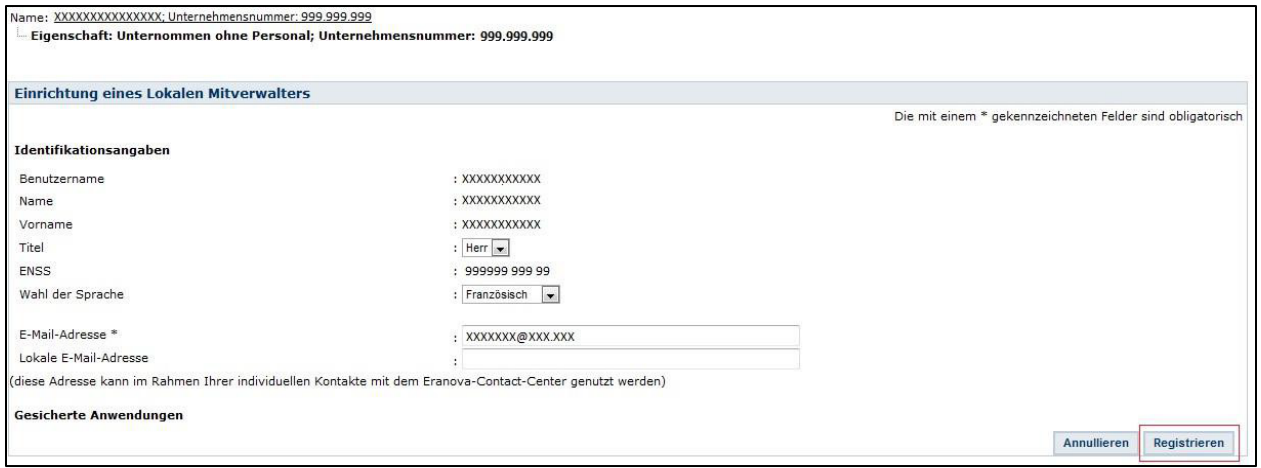

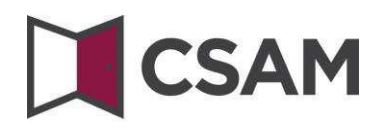

Klicken Sie auf **Bestätigen**.

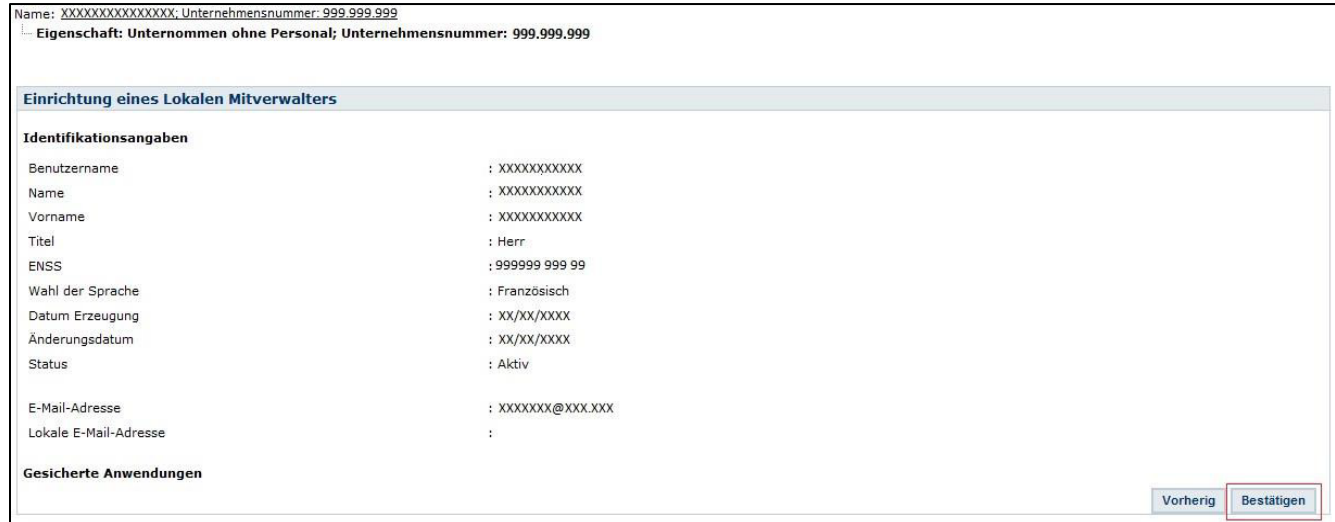

Die Person wurde als Mitverwalter ernannt.

Die Daten des Lokalen Mitverwalters wurden gespeichert

### <span id="page-41-0"></span>**V. Wie funktioniert es mit Vollmachten?**

Wenn Sie ein Unternehmen oder eine externe Person beauftragen wollen, das bzw. die einen Teil oder die Gesamtheit Ihrer administrativen Verpflichtungen gegenüber den Behörden übernimmt, müssen Sie das folgende Verfahren befolgen:

Für die Soziale Sicherheit: Wie [erteile oder erhalte ich eine Vollmacht?](https://www.socialsecurity.be/site_de/employer/applics/mahis/general/what_mandate.htm)

Die Ernennung eines Bevollmächtigten im Rahmen der Sozialen Sicherheit ist nur für Arbeitgeber möglich, für die das LSS zuständig ist.

 Für Steuererklärungen (Tax-on-web), MwSt. (InterVAT) ... und Anwendungen des Gesundheitswesens(eHealth) können Sie Vollmachten über den [generischen](https://csam.be/de/verwaltung-vollmachten.html) [Vollmachtendienst abschließen, der vom FÖD Finanzen in CSAM angeboten wird.](https://csam.be/de/verwaltung-vollmachten.html)

Auch andere Arten von Vollmachten können in Zukunft über diesen generischen CSAM-Dienst verwaltet werden.

### <span id="page-41-1"></span>**VI. Haben Sie noch Fragen?**

Falls Sie zur Ernennung von Zugangsverwaltern in Ihrem Unternehmen noch Fragen haben, können Sie sich mit dem Contact-Center der Sozialen Sicherheit in Verbindung setzen. Alle Kontaktangaben finden Sie auf der [Kontaktseite des Portals der sozialen Sicherheit.](https://www.socialsecurity.be/contact_de)